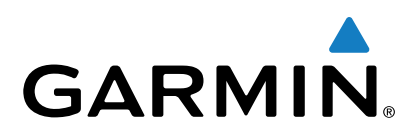

# **Forerunner® 230/235**

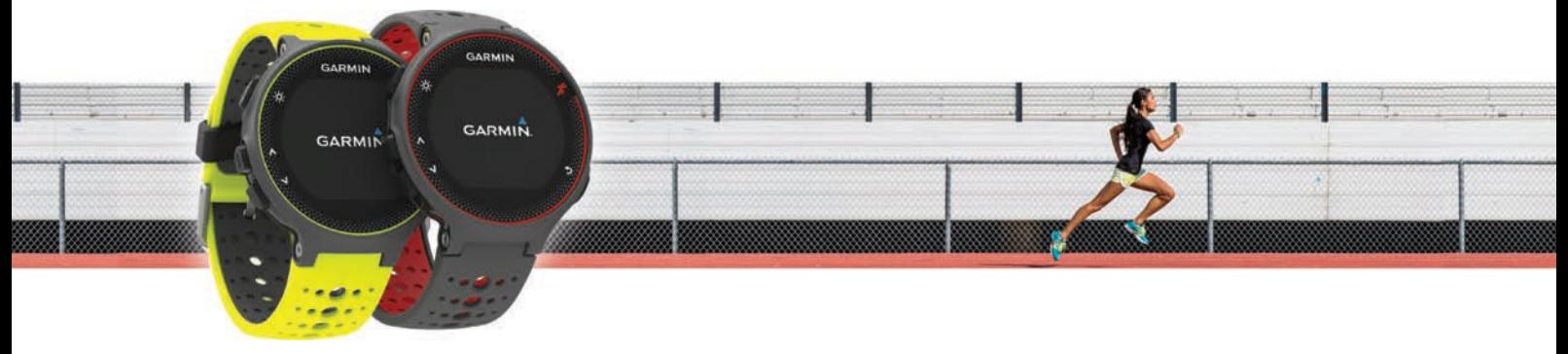

Manuale Utente

Tutti i diritti riservati. Ai sensi delle norme sul copyright, non è consentito copiare integralmente o parzialmente il presente manuale senza il consenso scritto di Garmin. Garmin si riserva il diritto di modificare o migliorare i prodotti e di apportare modifiche al contenuto del presente manuale senza obbligo di preavviso nei confronti di persone o organizzazioni. Visitare il sito Web [www.garmin.com](http://www.garmin.com) per gli attuali aggiornamenti e ulteriori informazioni sull'uso del prodotto.

Garmin®, il logo Garmin, ANT+®, Auto Lap®, Auto Pause®, Forerunner® e VIRB® sono marchi di Garmin Ltd. o delle società affiliate, registrati negli Stati Uniti e in altri Paesi. Connect IQ™, Garmin Connect™, Garmin Express™ e tempe™ sono marchi di Garmin Ltd. o delle società affiliate. L'uso di tali marchi non è consentito senza consenso esplicito da parte di Garmin.

Android™ è un marchio di Google, Inc. Apple® e Mac® sono marchi di Apple Inc., registrati negli Stati Uniti e in altri Paesi. Il marchio e i logo Bluetooth® sono di proprietà di Bluetooth SIG, Inc. e il loro uso da parte di Garmin è concesso su licenza. The Cooper Institute®, nonché i relativi marchi, appartengono al Cooper Institute. Analisi del battito cardiaco avanzate di Firstbeat. Windows® è un marchio registrato di Microsoft Corporation negli Stati Uniti e in altri Paesi. Gli altri marchi e nomi commerciali sono di proprietà dei rispettivi titolari.

Questo prodotto può contenere una libreria (Kiss FFT) concessa in licenza da Mark Borgerding in base alla 3-Clause BSD License [\(http://opensource.org](http://opensource.org/licenses/BSD-3-Clause) [/licenses/BSD-3-Clause](http://opensource.org/licenses/BSD-3-Clause)).

Questo prodotto è certificato ANT+®. Per un elenco di prodotti compatibili e applicazioni, visitare il sito Web [www.thisisant.com/directory](http://www.thisisant.com/directory). M/N: AA2758

# **Sommario**

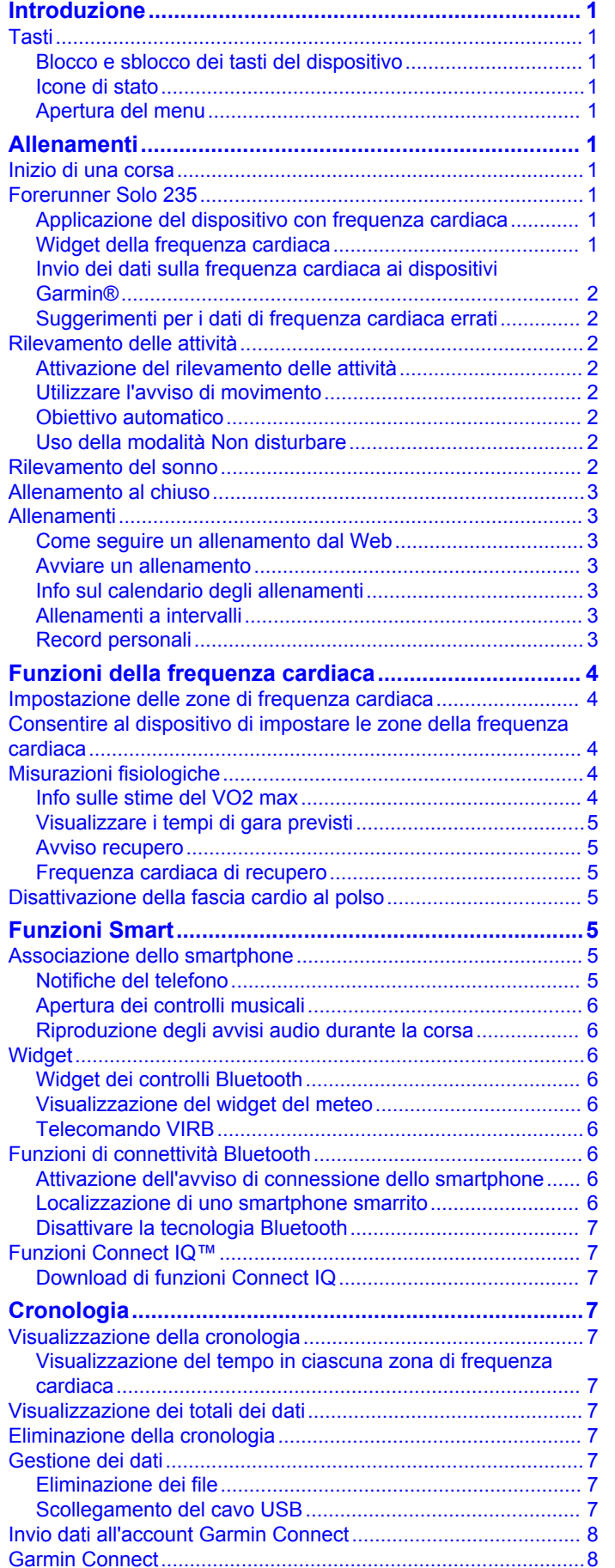

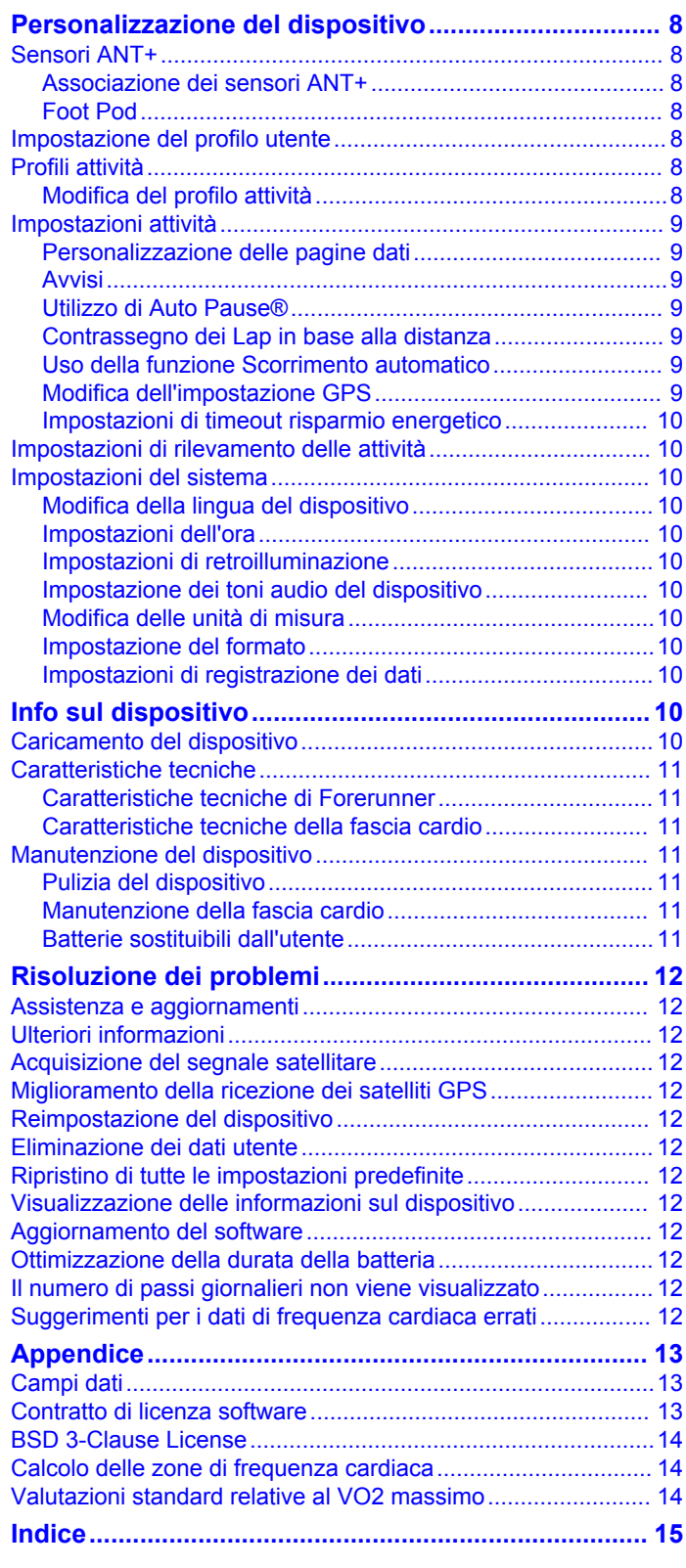

# **Introduzione**

# **Allenamenti**

#### **AVVERTENZA**

<span id="page-4-0"></span>Per avvisi sul prodotto e altre informazioni importanti, vedere la guida *Informazioni importanti sulla sicurezza e sul prodotto*  inclusa nella confezione.

Consultare sempre il proprio medico prima di iniziare o modificare un programma di allenamento.

# **Tasti**

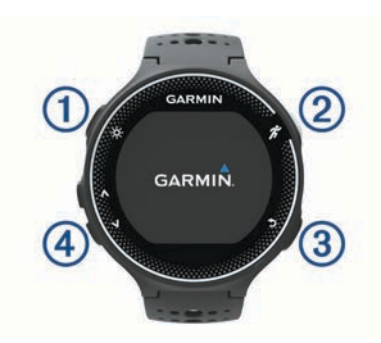

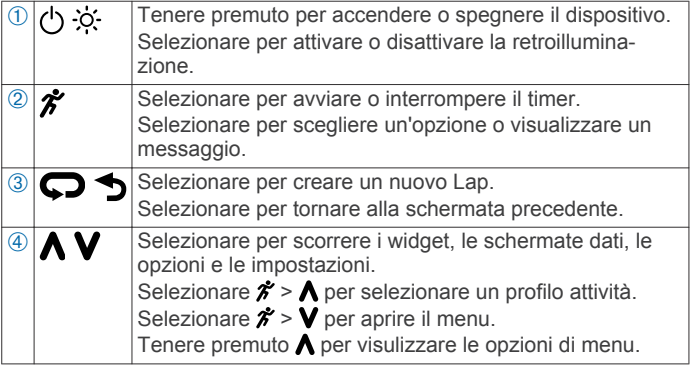

### **Blocco e sblocco dei tasti del dispositivo**

È possibile bloccare i tasti del dispositivo per evitare che vengano premuti inavvertitamente durante un'attività o in modalità orologio.

- 1 Tenere premuto  $\Lambda$ .
- **2** Selezionare **Blocca dispositivo**.
- **3** Tenere premuto  $\bigwedge$  per sbloccare i tasti del dispositivo.

#### **Icone di stato**

Le icone vengono visualizzate in alto nella schermata principale. Un'icona lampeggiante indica che il dispositivo sta cercando un segnale. Un'icona fissa indica che il segnale è stato trovato o che il sensore è connesso.

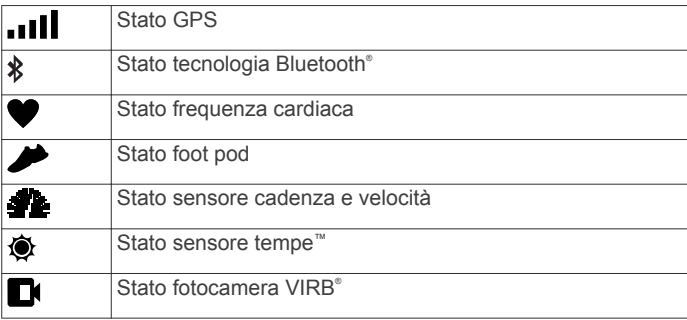

# **Apertura del menu**

- 1 Selezionare  $\hat{\boldsymbol{\pi}}$ .
- 2 Selezionare V.

# **Inizio di una corsa**

La prima attività di fitness registrata sul dispositivo può essere una corsa a piedi, una corsa in bici o un'altra attività all'aperto. Potrebbe essere necessario caricare il dispositivo (*[Caricamento](#page-13-0)  [del dispositivo](#page-13-0)*, pagina 10) prima di iniziare l'attività.

- 1 Selezionare  $\hat{\mathcal{F}}$ , quindi un profilo attività.
- **2** Recarsi all'aperto e attendere la localizzazione dei satelliti da parte del dispositivo.
- **3** Selezionare *i* per avviare il timer.
- **4** Iniziare una corsa.

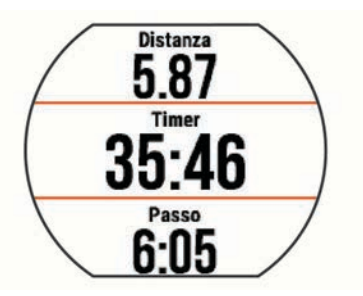

- **5** Dopo aver completato la corsa, selezionare  $\hat{\boldsymbol{\gamma}}$  per interrompere il timer.
- **6** Selezionare un'opzione:
	- Selezionare **Riprendi** per riavviare il timer.
	- Selezionare **Salva** per salvare i dati della corsa e reimpostare il timer. È possibile selezionare la corsa per visualizzare un riepilogo.

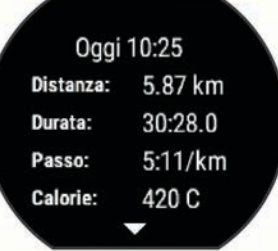

• Selezionare **Elimina** > **Sì** per eliminare i dati della corsa.

# **Forerunner Solo 235**

#### **Applicazione del dispositivo con frequenza cardiaca**

- Indossare il dispositivo Forerunner sopra l'osso del polso.
	- **NOTA:** il dispositivo deve aderire comodamente al polso ma non deve muoversi durante la corsa.

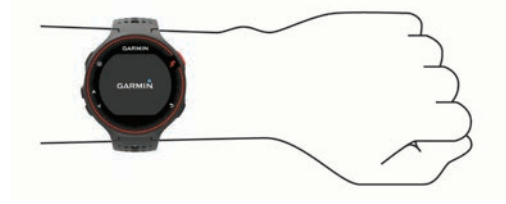

- Non danneggiare il sensore della frequenza cardiaca sulla parte posteriore del dispositivo.
- Visitare il sito Web (*[Suggerimenti per i dati di frequenza](#page-5-0) [cardiaca errati](#page-5-0)*, pagina 2) per ulteriori informazioni sulla frequenza cardiaca rilevata dal polso.

#### **Widget della frequenza cardiaca**

Il widget visualizza la frequenza cardiaca corrente in battiti al minuto (bpm), la frequenza cardiaca a riposo più bassa del giorno e un grafico della frequenza cardiaca.

<span id="page-5-0"></span>**1** Nella schermata dell'ora, selezionare **V**.

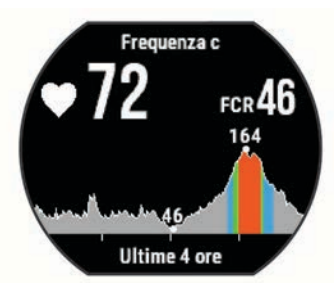

2 Selezionare  $\hat{\mathcal{F}}$  per visualizzare la media dei valori della frequenza cardiaca degli ultimi 7 giorni.

# **Invio dei dati sulla frequenza cardiaca ai dispositivi Garmin®**

È possibile trasmettere i dati sulla frequenza cardiaca dal dispositivo Forerunner e visualizzarli sui dispositivi Garmin associati. Ad esempio, è possibile trasmettere i dati sulla frequenza cardiaca su un dispositivo Edge® durante una pedalata o su una action cam VIRB durante un'attività.

**NOTA:** la trasmissione dei dati sulla frequenza cardiaca riduce la durata della batteria.

- **1** Selezionare **V** per visualizzare il widget della frequenza cardiaca.
- 2 Tenere premuto  $\bigwedge$ .
- **3** Selezionare **Trasmetti frequenza cardiaca**.

Il dispositivo Forerunner avvia la trasmissione dei dati sulla frequenza cardiaca e viene visualizzato («...

**NOTA:** è possibile visualizzare solo il widget della frequenza cardiaca durante la trasmissione dei relativi dati.

**4** Associare il dispositivo Forerunner al dispositivo Garmin ANT+® compatibile.

**NOTA:** le istruzioni per l'associazione variano per ciascun dispositivo Garmin compatibile. Consultare il Manuale Utente.

**SUGGERIMENTO:** per interrompere la trasmissione della frequenza cardiaca, selezionare qualsiasi tasto e selezionare Sì.

### **Suggerimenti per i dati di frequenza cardiaca errati**

Se i dati della frequenza cardiaca sono errati o non vengono visualizzati, è possibile seguire questi suggerimenti.

- Pulire e asciugare il braccio prima di indossare il dispositivo.
- Non applicare filtri solari da solo sotto il dispositivo.
- Indossare il dispositivo sopra l'osso del polso. Il dispositivo deve essere aderente ma comodo.
- **NOTA:** è possibile indossare il dispositivo più in alto sull'avambraccio oppure sull'altro braccio.
- Eseguire il riscaldamento per 5-10 minuti e ottenere una lettura della frequenza cardiaca prima di iniziare l'attività. **NOTA:** in ambienti freddi, eseguire il riscaldamento al chiuso.
- Sciacquare il dispositivo con acqua fresca dopo ogni allenamento.

# **Rilevamento delle attività**

# **Attivazione del rilevamento delle attività**

La funzione di rilevamento delle attività registra il numero di passi giornalieri, l'obiettivo di passi, la distanza percorsa e le calorie bruciate per ciascun giorno registrato. Le calorie bruciate includono il metabolismo di base e le calorie dell'attività.

Il rilevamento delle attività può essere attivato durante la configurazione iniziale del dispositivo o in qualsiasi momento. **1** Selezionare **Menu** > **Impostazioni** > **Rilevamento attività** > **Stato** > **Attivato**.

Il numero di passi non viene visualizzato finché il dispositivo non acquisisce il segnale satellitare e imposta automaticamente l'ora. Il dispositivo potrebbe aver bisogno di una visuale completamente libera del cielo per acquisire il segnale satellitare.

2 Nella schermata dell'ora, selezionare V per visualizzare il widget di rilevamento delle attività.

Il numero di passi viene aggiornato periodicamente.

# **Utilizzare l'avviso di movimento**

Prima di poter utilizzare l'avviso di movimento, è necessario attivare il rilevamento delle attività.

Stare seduti per periodi di tempo prolungati è sconsigliato per il metabolismo. L'avviso di movimento viene visualizzato quando è il momento di muoversi. Dopo un'ora di inattività, viene visualizzato Muoviti e viene visualizzata la barra rossa. Inoltre, il dispositivo emette un segnale acustico o una vibrazione se sono attivati i toni audio (*[Impostazione dei toni audio del dispositivo](#page-13-0)*, [pagina 10](#page-13-0)).

Camminare per alcuni minuti (almeno un paio) per reimpostare l'avviso di movimento.

### **Obiettivo automatico**

Il dispositivo crea automaticamente un obiettivo di passi giornalieri in base ai livelli di attività precedenti. Mentre ci si muove durante il giorno, il dispositivo mostra i progressi verso l'obiettivo giornaliero (1).

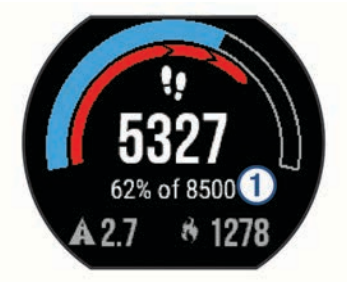

Se si sceglie di non utilizzare la funzione di obiettivo automatico, è possibile impostare un obiettivo di passi personalizzato sull'account Garmin Connect™.

### **Uso della modalità Non disturbare**

Prima di poter utilizzare la modalità Non disturbare, è necessario associare il dispositivo a uno smartphone (*[Associazione dello smartphone](#page-8-0)*, pagina 5).

È possibile utilizzare la modalità Non disturbare per disattivare la retroilluminazione, i toni di avviso e la vibrazione. Ad esempio, è possibile utilizzare questa modalità durante il sonno o mentre si guarda un film.

**NOTA:** è possibile impostare le ore di sonno normali nelle impostazioni utente sull'account Garmin Connect. Il dispositivo entra automaticamente in modalità Non disturbare durante le normali ore di sonno.

- 1 Nella schermata dell'ora, selezionare  $\bigwedge$  per visualizzare il widget dei controlli.
- **2** Selezionare > **Non disturbare** > **Attivato**.

È possibile disattivare la modalità Non disturbare dal widget dei controlli.

# **Rilevamento del sonno**

Durante il sonno, il dispositivo monitora i movimenti. Le statistiche sul sonno includono le ore totali di sonno, i livelli di sonno e il movimento durante il sonno. È possibile impostare le ore di sonno normali nelle impostazioni utente sull'account Garmin Connect. È possibile visualizzare le statistiche sul sonno sull'account Garmin Connect.

# <span id="page-6-0"></span>**Allenamento al chiuso**

Il dispositivo include profili di attività al chiuso in cui il GPS è disattivato. È possibile disattivare il GPS durante l'allenamento al chiuso o per limitare il consumo della batteria.

**NOTA:** qualsiasi modifica apportata all'impostazione GPS viene salvata nel profilo attivo.

#### Selezionare **Menu** > **Impostazioni attività** > **GPS** > **Disattivato**.

Quando si corre con il GPS disattivato, la velocità e la distanza vengono calcolate utilizzando l'accelerometro nel dispositivo. L'accelerometro viene calibrato automaticamente. La precisione dei dati sulla velocità e la distanza migliorano dopo alcune corse all'aperto utilizzando il GPS.

# **Allenamenti**

È possibile creare allenamenti personalizzati che comprendono obiettivi per ciascuna fase di allenamento, nonché per distanze, tempi e calorie. È possibile creare allenamenti utilizzando Garmin Connect oppure selezionare un piano di allenamento con esercizi integrati da Garmin Connect e trasferirlo sul dispositivo.

È possibile pianificare gli allenamenti utilizzando Garmin Connect. È possibile pianificare gli allenamenti in anticipo e memorizzarli sull'unità.

# **Come seguire un allenamento dal Web**

Prima di poter scaricare un allenamento da Garmin Connect, è necessario disporre di un account Garmin Connect (*[Garmin](#page-11-0)  Connect*[, pagina 8](#page-11-0)).

- **1** Collegare il dispositivo al computer.
- **2** Visitare il sito Web [www.garminconnect.com](http://www.garminconnect.com).
- **3** Creare e salvare un nuovo allenamento.
- **4** Selezionare **Invia al dispositivo** e attenersi alle istruzioni visualizzate sullo schermo.
- **5** Scollegare il dispositivo.

### **Avviare un allenamento**

Prima di poter iniziare un allenamento, è necessario scaricare un allenamento dall'account Garmin Connect.

- **1** Selezionare **Menu** > **Allenamento** > **Allenamenti personali**.
- **2** Selezionare un allenamento.
- **3** Selezionare **Esegui allenamento**.

Dopo aver iniziato un allenamento, il dispositivo visualizza ciascuna fase dell'allenamento, il traguardo (se specificato) e i dati sull'allenamento attuale.

### **Info sul calendario degli allenamenti**

Il calendario degli allenamenti sul dispositivo è un'estensione del calendario degli allenamenti o delle pianificazioni impostato in Garmin Connect. Dopo aver aggiunto alcuni allenamenti al calendario Garmin Connect, è possibile inviarli al dispositivo. Tutti gli allenamenti pianificati inviati al dispositivo vengono visualizzati nell'elenco del calendario degli allenamenti in base alla data. Quando si seleziona un giorno nel calendario degli allenamenti, è possibile visualizzare o eseguire l'allenamento. L'allenamento pianificato rimane sul dispositivo sia che venga completato sia che venga ignorato. Quando si inviano allenamenti pianificati da Garmin Connect, questi sovrascrivono quelli presenti nel calendario degli allenamenti esistente.

### *Piani di allenamento di Garmin Connect*

Prima di poter scaricare e utilizzare un piano di allenamento, è necessario disporre di un account Garmin Connect (*[Garmin](#page-11-0)  Connect*[, pagina 8](#page-11-0)).

Nell'account Garmin Connect è possibile cercare un piano di allenamento, pianificare gli allenamenti e inviarli al dispositivo.

**1** Collegare il dispositivo al computer.

- **2** Nell'account Garmin Connect, selezionare e pianificare un piano di allenamento.
- **3** Rivedere il piano di allenamento nel calendario.
- **4** Selezionare **e** e attenersi alle istruzioni visualizzate sullo schermo.

# **Allenamenti a intervalli**

È possibile creare allenamenti a intervalli in base alla distanza o al tempo. Il dispositivo salva l'allenamento a intervalli personalizzato finché non viene creato un altro allenamento a intervalli. È possibile utilizzare intervalli aperti per tenere traccia degli allenamenti e quando si corre su una distanza nota. Selezionando  $\bigcirc$ , il dispositivo registra un intervallo e passa a un intervallo di riposo.

### *Creare un allenamento a intervalli*

- **1** Selezionare **Menu** > **Allenamento** > **Intervalli** > **Modifica** > **Ripetuta** > **Tipo**.
- **2** Selezionare **Distanza**, **Tempo** o **Aperto**.

**SUGGERIMENTO:** è possibile creare un intervallo aperto impostando il tipo su Aperto.

- **3** Selezionare **Durata**, immettere un valore per la distanza o per l'intervallo di tempo per l'allenamento, quindi selezionare  $\odot$ .
- **4** Selezionare **Riposo** > **Tipo**.
- **5** Selezionare **Distanza**, **Tempo** o **Aperto**.
- **6** Se necessario, immettere un valore per la distanza o il tempo per l'intervallo di riposo, quindi selezionare  $\oslash$ .
- **7** Selezionare una o più opzioni:
	- Per impostare il numero di ripetizioni, selezionare **Ripeti**.
	- Per aggiungere un riscaldamento aperto all'allenamento, selezionare **Riscaldamento** > **Attivato**.
	- Per aggiungere un defaticamento aperto all'allenamento, selezionare **Defaticamento** > **Attivato**.

#### *Avviare un allenamento a intervalli*

- **1** Selezionare **Menu** > **Allenamento** > **Intervalli** > **Esegui allenamento**.
- 2 Selezionare  $\hat{r}$ .
- **3** Quando l'allenamento a intervalli include un riscaldamento, selezionare  $\Box$  per avviare il primo intervallo.
- **4** Seguire le istruzioni visualizzate sullo schermo.

Una volta completati tutti gli intervalli, viene visualizzato un messaggio.

#### *Interruzione di un allenamento*

- $\cdot$  In qualsiasi momento, selezionare  $\bigcirc$  per interrompere una fase dell'allenamento.
- In qualsiasi momento, selezionare  $\hat{\mathcal{F}}$  per interrompere il timer.

### **Record personali**

Al termine di un'attività, il dispositivo visualizza eventuali record stabiliti. I record personali includono i tempi migliori basati sulla distanza di vari tipi di gara e sulla corsa a piedi o in bici più lunga.

### *Visualizzare i record personali*

- **1** Selezionare **Menu** > **Statistiche personali** > **Record**.
- **2** Selezionare uno sport.
- **3** Selezionare un record.
- **4** Selezionare **Visualizza record**.

### *Ripristino di un record personale*

È possibile impostare nuovamente ciascun record personale su un record precedentemente registrato.

**1** Selezionare **Menu** > **Statistiche personali** > **Record**.

- <span id="page-7-0"></span>**2** Selezionare uno sport.
- **3** Selezionare un record da ripristinare.
- **4** Selezionare **Precedente** > **Sì**.

**NOTA:** in questo modo, non vengono eliminate le attività salvate.

# *Cancellazione di un record personale*

- **1** Selezionare **Menu** > **Statistiche personali** > **Record**.
- **2** Selezionare uno sport.
- **3** Selezionare un record da eliminare.
- **4** Selezionare **Cancella record** > **Sì**.

**NOTA:** in questo modo, non vengono eliminate le attività salvate.

# *Cancellazione di tutti i record personali*

- **1** Selezionare **Menu** > **Statistiche personali** > **Record**. **NOTA:** in questo modo, non vengono eliminate le attività salvate.
- **2** Selezionare uno sport.
- **3** Selezionare **Cancella tutti i record** > **Sì**.

I record vengono eliminati solo per tale sport.

# **Funzioni della frequenza cardiaca**

Questo manuale è applicabile ai modelli Forerunner 230 e 235. Le funzioni della frequenza cardiaca descritte in questa sezione si applicano a entrambi i modelli Forerunner. Occorre indossare una fascia cardio per utilizzare queste funzioni.

**Forerunner 230**: questo dispositivo è compatibile con tutte le fasce cardio ANT+.

**Forerunner 235**: questo dispositivo è dotato della rilevazione cardio basata sul polso ed è compatibile con le fasce cardio ANT+.

# **Impostazione delle zone di frequenza cardiaca**

Per stabilire le zone di frequenza cardiaca predefinite, il dispositivo utilizza le informazioni del profilo utente impostate durante la configurazione iniziale. È possibile inserire manualmente i valori della frequenza cardiaca e impostare l'intervallo di ciascuna zona.

- **1** Selezionare **Menu** > **Statistiche personali** > **Profilo utente**  > **Zone cardio**.
- **2** Selezionare **FC max** e immettere la frequenza cardiaca massima.
- **3** Selezionare **FC riposo** e specificare la frequenza cardiaca a riposo.
- **4** Selezionare **Zone** > **In base a**.
- **5** Selezionare un'opzione:
	- Selezionare **BPM** per visualizzare e modificare le zone in battiti al minuto.
	- Selezionare **% Max FC** per visualizzare e modificare le zone come percentuale della frequenza cardiaca massima.
	- Selezionare **% FCR** per visualizzare e modificare le zone come percentuale della frequenza cardiaca di riserva (frequenza cardiaca massima meno la frequenza cardiaca a riposo).
- **6** Selezionare una zona e immettere un valore per ciascuna zona di frequenza cardiaca.

# **Consentire al dispositivo di impostare le zone della frequenza cardiaca**

Le impostazioni predefinite consentono al dispositivo di rilevare la frequenza cardiaca massima e impostare le zone della frequenza cardiaca come percentuale della frequenza cardiaca massima.

- Verificare che le impostazioni del profilo utente siano corrette (*[Impostazione del profilo utente](#page-11-0)*, pagina 8).
- Correre spesso con la fascia cardio compatibile.
- Provare alcuni piani di allenamento per la frequenza cardiaca, disponibili nell'account Garmin Connect.
- Visualizzare le tendenze della frequenza cardiaca e i tempi nelle zone utilizzando l'account Garmin Connect.

# **Misurazioni fisiologiche**

Queste misurazioni fisiologiche richiedono una fascia cardio compatibile. Le misurazioni rappresentano una stima che consente di tenere traccia e analizzare le corse degli allenamenti e le prestazioni nelle gare.

**NOTA:** la stima potrebbe sembrare imprecisa all'inizio. Il dispositivo richiede alcune corse per raccogliere dati sulle prestazioni di corsa.

- **VO2 max**: il VO2 max è il volume massimo di ossigeno (in millilitri) che è possibile consumare al minuto per chilogrammo di peso corporeo al massimo delle prestazioni.
- **Tempi di gara previsti**: il dispositivo utilizza la stima del VO2 massimo e le fonti di dati pubblicati per fornire tempi di gara basati sullo stato di forma fisica corrente. Questa previsione ipotizza inoltre che sia stato completato l'allenamento adeguato ad affrontare la gara.
- **Avviso recupero**: l'avviso recupero visualizza il tempo rimanente al recupero totale prima dello sforzo successivo.

# **Info sulle stime del VO2 max**

Il VO2 max è il volume massimo di ossigeno (in millilitri) che è possibile consumare al minuto per chilogrammo di peso corporeo al massimo delle prestazioni. Più semplicemente, il VO2 max è un'indicazione delle prestazioni atletiche e deve aumentare quando il livello di forma fisica migliora. Le stime di VO2 max vengono fornite e supportate da Firstbeat Technologies Ltd. È possibile utilizzare il dispositivo Garmin associato a una fascia cardio compatibile per visualizzare il VO2 max stimato per la corsa.

Il VO2 massimo stimato appare come numero e posizione sull'indicatore colorato.

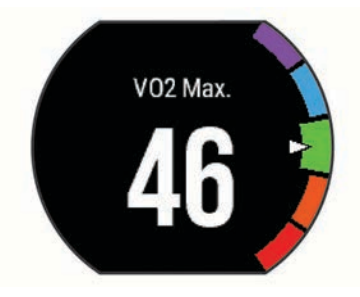

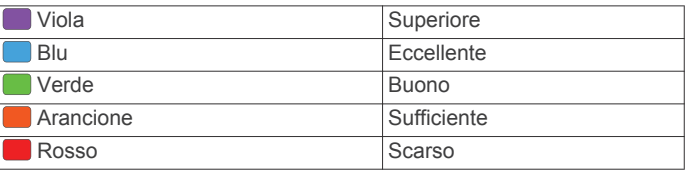

I dati e le analisi del VO2 massimo vengono forniti con l'autorizzazione del The Cooper Institute® . Per ulteriori informazioni, consultare l'appendice (*[Valutazioni standard](#page-17-0)  [relative al VO2 massimo](#page-17-0)*, pagina 14) e visitare il sito Web [www.CooperInstitute.org](http://www.CooperInstitute.org).

#### <span id="page-8-0"></span>*Come ottenere il VO2 massimo stimato per la corsa* Questa funzione richiede una fascia cardio.

Per ottenere la stima più precisa, completare l'impostazione del profilo utente (*[Impostazione del profilo utente](#page-11-0)*, pagina 8), quindi impostare la frequenza cardiaca massima (*[Impostazione](#page-7-0) [delle zone di frequenza cardiaca](#page-7-0)*, pagina 4). La stima potrebbe sembrare imprecisa all'inizio. Il dispositivo richiede alcune corse per raccogliere dati sulle prestazioni di corsa.

- **1** Correre all'aperto per almeno 10 minuti.
- **2** Dopo la corsa, selezionare **Salva**.
- **3** Selezionare **Menu** > **Statistiche personali** > **VO2 max**.

# **Visualizzare i tempi di gara previsti**

Questa funzione richiede una fascia cardio.

Per ottenere la stima più precisa, completare l'impostazione del profilo utente (*[Impostazione del profilo utente](#page-11-0)*, pagina 8), quindi impostare la frequenza cardiaca massima (*[Impostazione](#page-7-0) [delle zone di frequenza cardiaca](#page-7-0)*, pagina 4). Il dispositivo utilizza la stima del VO2 massimo (*[Info sulle stime del VO2 max](#page-7-0)*, [pagina 4\)](#page-7-0) e le fonti di dati pubblicati per fornire tempi di gara

basati sullo stato di forma fisica corrente. Questa previsione ipotizza inoltre che sia stato completato l'allenamento adeguato ad affrontare la gara.

**NOTA:** le previsioni potrebbero sembrare imprecise all'inizio. Il dispositivo richiede alcune corse per raccogliere dati sulle prestazioni di corsa.

#### Selezionare **Menu** > **Statistiche personali** > **Previsioni gara**.

I tempi di gara previsti vengono visualizzati per le distanze di 5 km, 10 km, la mezza maratona e la maratona.

### **Avviso recupero**

È possibile utilizzare il dispositivo Garmin con la fascia cardio per visualizzare il tempo rimanente al recupero totale prima dello sforzo successivo. La tecnologia di avviso recupero viene fornita e supportata da Firstbeat.

**Tempo di recupero**: il tempo di recupero viene visualizzato immediatamente dopo un'attività. Viene avviato un conto alla rovescia che indica il tempo rimanente allo sforzo successivo.

#### *Attivazione dell'avviso recupero*

Per ottenere la stima più precisa, completare l'impostazione del profilo utente (*[Impostazione del profilo utente](#page-11-0)*, pagina 8), quindi impostare la frequenza cardiaca massima (*[Impostazione](#page-7-0) [delle zone di frequenza cardiaca](#page-7-0)*, pagina 4).

- **1** Selezionare **Menu** > **Statistiche personali** > **Avviso recupero** > **Stato** > **Attivato**.
- **2** Iniziare una corsa.
- **3** Dopo la corsa, selezionare **Salva**.

Viene visualizzato il tempo di recupero. Il tempo massimo è 4 giorni.

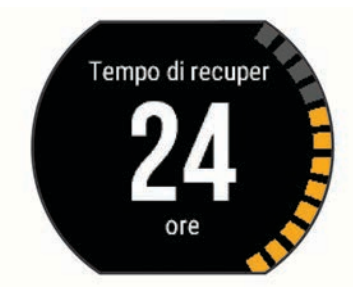

### **Frequenza cardiaca di recupero**

Se ci si sta allenando con una fascia cardio, è possibile controllare il valore della frequenza cardiaca di recupero dopo ogni attività. La frequenza cardiaca di recupero è la differenza tra la frequenza cardiaca durante l'esercizio e la frequenza

cardiaca due minuti dopo il termine dell'esercizio. Ad esempio, dopo una tipica corsa di allenamento, arrestare il timer. La frequenza cardiaca è 140 bpm. Dopo due minuti di inattività o defaticamento, la frequenza cardiaca è 90 bpm. La frequenza cardiaca di recupero è 50 bpm (140 meno 90). Alcuni studi hanno collegato la frequenza cardiaca di recupero alla salute cardiaca. Valori più alti indicano in genere cuori più sani.

**SUGGERIMENTO:** per ottenere risultati ottimali, si dovrebbe restare fermi per due minuti mentre il dispositivo calcola il valore della frequenza cardiaca di recupero. Quando viene visualizzato tale valore è possibile salvare o eliminare l'attività.

# **Disattivazione della fascia cardio al polso**

L'impostazione predefinita per il Forerunner 235 è Auto. Il dispositivo utilizza automaticamente la frequenza cardiaca al polso a meno che non sia collegata una fascia cardio accessoria al dispositivo.

Selezionare **Menu** > **Impostazioni** > **Fascia cardio** > **Disattivato**.

# **Funzioni Smart**

# **Associazione dello smartphone**

Connettere il dispositivo Forerunner a uno smartphone per completare la configurazione e utilizzare le funzioni complete del dispositivo.

- **1** Visitare il sito Web [www.garmin.com/intosports/apps](http://www.garmin.com/intosports/apps) e scaricare l'app Garmin Connect sullo smartphone.
- **2** Nel dispositivo Forerunner, selezionare **Menu** > **Impostazioni** > **Bluetooth** > **Associazione dispositivo mobile**.
- **3** Aprire l'app Garmin Connect Mobile.
- **4** Selezionare un'opzione per aggiungere il dispositivo all'account Garmin Connect:
	- Se questo è il primo dispositivo che viene associato all'app Garmin Connect Mobile, seguire le istruzioni visualizzate.
	- Se un altro dispositivo è già stato associato all'app Garmin Connect Mobile, dalle impostazioni, selezionare **Dispositivi Garmin >**  $\bigstar$ , e sequire le istruzioni visualizzate.

### **Notifiche del telefono**

Le notifiche del telefono richiedono uno smartphone compatibile da associare al dispositivo Forerunner. Quando il telefono riceve dei messaggi, vengono inviate delle notifiche sul dispositivo.

#### *Attivazione delle notifiche Bluetooth*

- **1** Selezionare **Menu** > **Impostazioni** > **Bluetooth** > **Smart Notifications**.
- **2** Selezionare **Durante l'attività**.
- **3** Selezionare **Disattivato**, **Mostra solo chiamate** o **Mostra tutto**.
- **4** Selezionare **Non durante l'attività**.
- **5** Selezionare **Disattivato**, **Mostra solo chiamate** o **Mostra tutto**.

**NOTA:** è possibile modificare i toni audio per le notifiche.

#### *Visualizzazione delle notifiche*

- Quando compare una notifica sul dispositivo Forerunner, selezionare  $\hat{\mathbf{z}}$  per visualizzarla.
- Selezionare  $\vee$  per cancellare la notifica.
- Nella schermata dell'ora, selezionare  $\bigwedge$  per visualizzare tutte le notifiche nel relativo widget.

# <span id="page-9-0"></span>*Gestione delle notifiche*

È possibile utilizzare lo smartphone compatibile per gestire le notifiche visualizzate sul dispositivo Forerunner.

Selezionare un'opzione:

- Se si utilizza un dispositivo Apple® , utilizzare le impostazioni del centro di notifica sullo smartphone per selezionare gli elementi da visualizzare sul dispositivo.
- Se si utilizza un dispositivo Android™, utilizzare le impostazioni dell'applicazione nell'app Garmin Connect Mobile per selezionare gli elementi da visualizzare sul dispositivo.

### **Apertura dei controlli musicali**

I controlli musicali richiedono uno smartphone compatibile da associare al dispositivo.

Tenere premuto  $\bigwedge$  e selezionare **Controllo musica**.

### **Riproduzione degli avvisi audio durante la corsa**

Prima di configurare gli avvisi audio, è necessario che sullo smartphone l'app Garmin Connect Mobile sia associata al dispositivo Forerunner.

È possibile impostare l'app Garmin Connect Mobile affinché riproduca annunci sullo stato sullo smartphone durante la corsa per motivare l'utente. Gli avvisi audio includono il numero Lap e il tempo Lap, il passo o la velocità e la frequenza cardiaca. Durante la riproduzione di un avviso audio, l'app Garmin Connect Mobile disattiva l'audio principale dello smartphone per riprodurre l'annuncio. I livelli del volume possono essere personalizzati nell'app Garmin Connect Mobile.

- **1** Nelle impostazioni dell'app Garmin Connect Mobile, selezionare **Dispositivi Garmin**.
- **2** Selezionare il dispositivo.
- **3** Se necessario, selezionare **Impostazioni dispositivo**.
- **4** Selezionare **Avvisi audio**.

# **Widget**

Il tuo dispositivo viene fornito precaricato con widget che forniscono informazioni al primo sguardo. Alcuni widget richiedono una connessione Bluetooth a uno smartphone compatibile.

- **Notifiche**: forniscono avvisi sulle chiamate e gli SMS in arrivo in base alle impostazioni di notifica dello smartphone.
- **Calendario**: visualizza le riunioni future dal calendario dello smartphone.
- **Meteo**: visualizza la temperatura corrente e le previsioni meteo.
- **Rilevamento delle attività**: tiene traccia del numero giornaliero di passi, dell'obiettivo passi, della distanza percorsa, delle calorie bruciate e delle statistiche sul sonno.
- **Frequenza cardiaca**: visualizza la frequenza cardiaca corrente in battiti al minuto (bpm), la frequenza cardiaca a riposo più bassa del giorno e un grafico della frequenza cardiaca.
- **Comandi**: consente di attivare e disattivare la connessione Bluetooth e le funzioni tra cui Non disturbare, Trova il mio telefono e Sincronizzazione manuale.
- **Comandi VIRB**: fornisce i comandi della fotocamera quando un dispositivo VIRB è associato al dispositivo Forerunner.

### **Widget dei controlli Bluetooth**

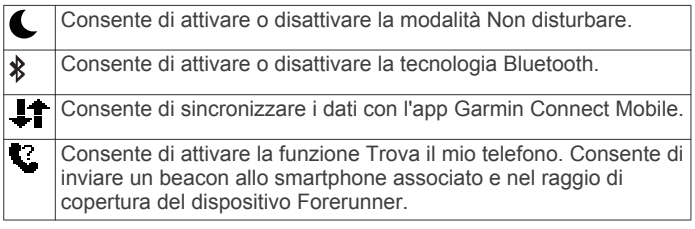

### **Visualizzazione del widget del meteo**

- 1 Nella schermata dell'ora, selezionare V per visualizzare il widget del meteo.
- 2 Selezionare  $\hat{z}$  per visualizzare i dati meteo ogni ora.
- **3** Scorrere fino a visualizzare i dati meteo giornalieri.

#### **Telecomando VIRB**

La funzione telecomando VIRB consente di controllare la action cam VIRB utilizzando il dispositivo. Visitare il sito Web [www.garmin.com/VIRB](http://www.garmin.com/VIRB) per acquistare una action cam VIRB.

#### *Controllo di una action cam VIRB*

Prima di poter utilizzare la funzione telecomando VIRB, è necessario attivare l'impostazione del telecomando sulla fotocamera VIRB. Per ulteriori informazioni, consultare il *VIRBManuale Utente delle serie*.

- **1** Accendere la fotocamera VIRB.
- **2** Associare la fotocamera VIRB al dispositivo Forerunner (*[Associazione dei sensori ANT+](#page-11-0)*, pagina 8).
- **3** Sul dispositivo Forerunner, selezionare l'accessorio VIRB. Quando viene associato l'accessorio VIRB, la schermata VIRB viene aggiunta alle schermate dati per il profilo attivo.
- **4** Selezionare un'opzione:
	- Selezionare **Avvio/interr. timer** per controllare la fotocamera utilizzando il timer  $\hat{\boldsymbol{\mathcal{F}}}$ .

La registrazione automatica dei video si avvia e si interrompe con il timer del dispositivo Forerunner.

# **Funzioni di connettività Bluetooth**

Il dispositivo Forerunner è dotato di numerose funzioni di connettività Bluetooth per lo smartphone compatibile utilizzando l'app Garmin Connect Mobile. Per ulteriori informazioni, visitare il sito Web [www.garmin.com/intosports/apps](http://www.garmin.com/intosports/apps).

- **LiveTrack**: consente agli amici e ai familiari di seguire le proprie corse o gli allenamenti in tempo reale. È possibile invitare gli amici tramite i social media e consentire loro di visualizzare i dati in tempo reale su una pagina di rilevamento Garmin Connect.
- **Caricamento attività**: consente di inviare automaticamente l'attività all'app Garmin Connect Mobile non appena si finisce di registrarla.
- **Aggiornamenti software**: il dispositivo scarica in modalità wireless l'aggiornamento software più recente. La volta successiva che il dispositivo viene acceso, attenersi alle istruzioni visualizzate sullo schermo per aggiornare il software.
- **Download degli allenamenti**: consente di cercare allenamenti nell'app Garmin Connect Mobile e di inviarle al dispositivo in modalità wireless.
- **Interazioni con i social media**: consente di pubblicare un aggiornamento sul sito Web del proprio social media preferito quando si carica un'attività sull'app Garmin Connect Mobile.
- **Notifiche**: consente di visualizzare le notifiche e i messaggi del telefono sul dispositivo Forerunner.

### **Attivazione dell'avviso di connessione dello smartphone**

È possibile impostare il dispositivo Forerunner affinché avvisi l'utente quando lo smartphone associato si connette e si disconnette mediante la tecnologia wireless Bluetooth.

Selezionare **Menu** > **Impostazioni** > **Bluetooth** > **Avviso conness.** > **Attivato**.

#### **Localizzazione di uno smartphone smarrito**

La funzione Trova il mio telefono consente di localizzare uno smartphone smarrito associato tramite la tecnologia wireless Bluetooth e che si trova nel raggio di copertura.

- <span id="page-10-0"></span>1 Nella schermata dell'ora, selezionare  $\bigwedge$  per visualizzare il widget dei controlli.
- 2 Selezionare  $\hat{\mathcal{F}}$  > Trova telefono.

Il dispositivo Forerunner avvia la ricerca dello smartphone associato. Sulla schermata del dispositivo Forerunner vengono visualizzate le barre corrispondenti alla potenza del segnale Bluetooth e un avviso audio si attiva sullo smartphone.

**3** Selezionare **p** per interrompere la ricerca.

### **Disattivare la tecnologia Bluetooth**

- 1 Nella schermata dell'ora, selezionare  $\Lambda$  per visualizzare il widget dei controlli.
- **2** Selezionare > **Bluetooth** > **Disattivato**.

non è disponibile quando la tecnologia Bluetooth è disattivata.

# **Funzioni Connect IQ™**

È possibile aggiungere funzioni Connect IQ all'orologio di Garmin e di altri fornitori utilizzando l'app Garmin Connect Mobile. È possibile personalizzare il tuo dispositivo con quadranti dell'orologio, campi dati, widget e app.

- **Quadranti orologio**: consente di personalizzare l'aspetto dell'orologio.
- **Campi dati**: consente di scaricare nuovi campi dati che presentano i dati del sensore, dell'attività e di cronologia in modi nuovi. È possibile aggiungere campi dati Connect IQ a funzioni integrate e pagine.
- **Widget**: forniscono informazioni in un colpo d'occhio, inclusi i dati dei sensori e le notifiche.
- **Applicazioni**: aggiungi funzioni interattive all'orologio, come nuovi tipi di attività all'aperto e di fitness.

### **Download di funzioni Connect IQ**

Prima di poter scaricare funzioni Connect IQ dall'app Garmin Connect Mobile, è necessario associare il dispositivo Forerunner allo smartphone.

- **1** Nelle impostazioni dell'app Garmin Connect Mobile, selezionare **Connect IQ Store**.
- **2** Se necessario, selezionare il dispositivo.
- **3** Selezionare una funzione Connect IQ.
- **4** Seguire le istruzioni visualizzate sullo schermo.

### *Scaricare funzioni Connect IQ tramite il computer*

**1** Collegare il dispositivo al computer usando un cavo USB.

- **2** Visitare il sito Web [www.garminconnect.com](http://www.garminconnect.com).
- **3** Dal widget dei dispositivi, selezionare **Connect IQ Store**.
- **4** Selezionare una funzione Connect IQ.
- **5** Selezionare **Invia al dispositivo** e attenersi alle istruzioni visualizzate sullo schermo.

# **Cronologia**

La cronologia include il tempo, la distanza, le calorie, il passo medio o la velocità, i dati lap e le informazioni sul sensore ANT+ opzionale.

**NOTA:** quando la memoria del dispositivo è piena, i dati meno recenti vengono sovrascritti.

# **Visualizzazione della cronologia**

# **1** Selezionare **Menu** > **Cronologia** > **Attività**.

- 2 Selezionare  $\bigwedge$  o **V** per visualizzare le attività salvate.
- **3** Selezionare un'attività.
- **4** Selezionare un'opzione:
- Selezionare **Dettagli** per visualizzare ulteriori informazioni sull'attività.
- Selezionare **Lap** per selezionare un Lap e visualizzare ulteriori informazioni su ciascun Lap.
- Selezionare **Tempo in zona** per visualizzare il tempo in ciascuna zona della frequenza cardiaca.
- Selezionare **Elimina** per eliminare l'attività selezionata.

### **Visualizzazione del tempo in ciascuna zona di frequenza cardiaca**

Prima di poter visualizzare i dati sulle zone di frequenza cardiaca, è necessario associare il dispositivo a una fascia cardio compatibile, completare un'attività e salvare l'attività.

Visualizzare il tempo in ciascuna zona di frequenza cardiaca aiuta a regolare l'intensità dell'allenamento.

- **1** Selezionare > **Cronologia** > **Attività**.
- **2** Selezionare un'attività.
- **3** Selezionare **Tempo in zona**.

# **Visualizzazione dei totali dei dati**

È possibile visualizzare la distanza accumulata e i dati sul tempo salvati sul dispositivo.

- **1** Selezionare **Menu** > **Cronologia** > **Totali**.
- **2** Selezionare un'opzione per visualizzare i totali settimanali o mensili.

# **Eliminazione della cronologia**

- **1** Selezionare **Menu** > **Cronologia** > **Opzioni**.
- **2** Selezionare un'opzione:
	- Selezionare **Elimina tutte le attività** per eliminare tutte le attività dalla cronologia.
	- Selezionare **Reimposta totali** per reimpostare tutti i totali sulla distanza e il tempo. **NOTA:** in questo modo, non vengono eliminate le attività

salvate.

**3** Confermare la selezione.

# **Gestione dei dati**

**NOTA:** il dispositivo non è compatibile con Windows® 95, 98, Me, Windows NT<sup>®</sup> e Mac<sup>®</sup> OS 10.3 e versioni precedenti.

### **Eliminazione dei file**

#### *AVVISO*

Se non si è certi della funzione di un file, non eliminarlo. La memoria del dispositivo contiene file di sistema importanti che non devono essere eliminati.

- **1** Aprire l'unità o il volume **Garmin**.
- **2** Se necessario, aprire una cartella o un volume.
- **3** Selezionare un file.
- **4** Premere il tasto **Canc** sulla tastiera.

### **Scollegamento del cavo USB**

Se il dispositivo è collegato al computer come unità o volume rimovibile è necessario scollegarlo dal computer in modo sicuro per evitare perdite di dati. Se il dispositivo è collegato al computer Windows come dispositivo portatile, non è necessario scollegarlo in modo sicuro.

**1** Eseguire un'operazione:

- Per i computer Windows, selezionare l'icona di **rimozione sicura dell'hardware** nella barra delle applicazioni e selezionare il dispositivo.
- Per i computer Mac, trascinare l'icona del volume nel Cestino.

<span id="page-11-0"></span>**2** Scollegare il cavo dal computer.

# **Invio dati all'account Garmin Connect**

È possibile caricare tutti i dati delle attività sull'account Garmin Connect per un'analisi completa. È possibile visualizzare una mappa delle attività e condividere le attività con gli amici.

- **1** Collegare il dispositivo al computer usando il cavo USB.
- **2** Visitare il sito Web [www.garminconnect.com/start](http://www.garminconnect.com/start).
- **3** Seguire le istruzioni visualizzate sullo schermo.

# **Garmin Connect**

È possibile connettersi con gli amici su Garmin Connect. Garmin Connect fornisce gli strumenti per tracciare, analizzare, condividere e incoraggiarsi l'un l'altro. Registrazione degli eventi di uno stile di vita attivo, che include corsa, camminata, corsa in bici, nuoto, escursioni, triathlon e molto altro. Per creare gratuitamente un account, accedere all'indirizzo [www.garminconnect.com/start.](http://www.garminconnect.com/start)

- **Memorizzazione delle attività**: dopo aver completato e salvato un'attività utilizzando il dispositivo, è possibile caricarla sull'account Garmin Connect e conservarla per tutto il tempo che si desidera.
- **Analisi dei dati**: è possibile visualizzare informazioni più dettagliate sull'attività, come durata, distanza, quota, frequenza cardiaca, calorie bruciate, una vista dall'alto della mappa, grafici su passo e velocità e report personalizzabili.

**NOTA:** alcuni dati richiedono un accessorio opzionale, ad esempio una fascia cardio.

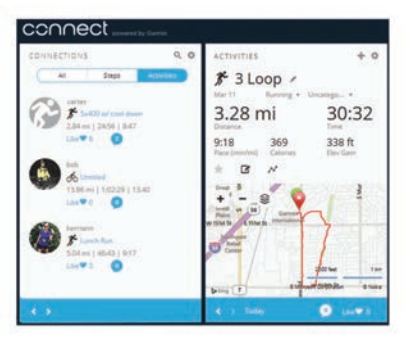

- **Pianificazione degli allenamenti**: è possibile scegliere un obiettivo di fitness e caricare una delle pianificazione giornaliere degli allenamenti.
- **Rilevamento dei progressi**: è possibile rilevare i progressi giornalieri, partecipare a una gara amichevole con i propri contatti e raggiungere gli obiettivi impostati.
- **Condivisione delle attività**: è possibile connettersi con gli amici per seguire reciprocamente le attività o pubblicare collegamenti alle proprie attività sui social network preferiti.
- **Gestione delle impostazioni**: è possibile personalizzare le impostazioni del dispositivo e le impostazioni utente sull'account Garmin Connect.
- **Accedere al negozio Connect IQ**: è possibile scaricare app, quadranti dell'orologio, campi dati e widget.

# **Personalizzazione del dispositivo**

# **Sensori ANT+**

Il dispositivo può essere utilizzato con i sensori ANT+ wireless. Per ulteriori informazioni sulla compatibilità e l'acquisto dei sensori opzionali, accedere a [http://buy.garmin.com.](http://buy.garmin.com)

# **Associazione dei sensori ANT+**

L'associazione è il collegamento di sensori wireless ANT+, ad esempio una fascia cardio, con il dispositivo Garmin. La prima volta che si collega un sensore ANT+ al dispositivo, è

necessario associare il dispositivo e il sensore. Una volta associati, il dispositivo si collega automaticamente al sensore quando si avvia un'attività e il sensore è attivo e nell'area di copertura.

**NOTA:** se il dispositivo è dotato di un sensore ANT+, i dispositivi sono già associati.

- **1** Installare il sensore o indossare la fascia cardio.
- **2** Posizionare il dispositivo alla distanza massima di 1 cm dal sensore e attendere che si colleghi al sensore.

Quando il dispositivo rileva il sensore, viene visualizzato un messaggio. È possibile personalizzare un campo dati per visualizzare i dati del sensore.

**3** Se necessario, selezionare **Menu** > **Impostazioni** > **Sensori e accessori** per gestire i sensori ANT+.

# **Foot Pod**

L'unità è compatibile con il foot pod. È possibile utilizzare il foot pod invece del GPS per registrare il passo e la distanza se ci allena al chiuso o il segnale GPS è debole. Il foot pod è in standby e pronto a inviare dati (come la fascia cardio).

Dopo 30 minuti di inattività, il foot pod si spegne automaticamente per ridurre il consumo della batteria. Se la batteria è scarica, sul dispositivo viene visualizzato un messaggio. Ciò indica che la durata residua della batteria è di circa cinque ore.

# *Iniziare una corsa utilizzando un foot pod*

Prima di iniziare una corsa, è necessario associare il foot pod al dispositivo Forerunner (*Associazione dei sensori ANT+*, pagina 8).

È possibile correre in luoghi chiusi utilizzando un foot pod per registrare il passo, la distanza e la cadenza. È inoltre possibile correre all'aperto utilizzando un foot pod per registrare i dati di cadenza con il passo e la distanza GPS.

- **1** Installare il foot pod attenendosi alle istruzioni dell'accessorio.
- **2** Selezionare il profilo attività **Corsa indoor**.
- **3** Iniziare una corsa.

# *Calibrazione del foot pod*

Il foot pod si calibra automaticamente. La precisione dei dati sulla velocità e la distanza migliorano dopo alcune corse all'aperto utilizzando il GPS.

# **Impostazione del profilo utente**

È possibile aggiornare le impostazioni relative al sesso, all'anno di nascita, all'altezza, al peso e alla zona di frequenza cardiaca. Il dispositivo utilizza queste informazioni per calcolare i dati esatti dell'allenamento.

- **1** Selezionare **Menu** > **Statistiche personali** > **Profilo utente**.
- **2** Selezionare un'opzione.

# **Profili attività**

Impostando i profili attività è possibile ottimizzare il dispositivo in base al tipo di utilizzo. Ad esempio, le impostazioni e le schermate dati sono diverse quando si utilizza il dispositivo per la corsa rispetto a quando lo si utilizza per un'attività in bici.

Quando si utilizza un profilo e si modificano impostazioni come i campi dati o gli avvisi, le modifiche vengono salvate automaticamente nel profilo.

# **Modifica del profilo attività**

Il dispositivo è dotato di profili attività predefiniti. È possibile modificare ciascun profilo attività salvato.

**SUGGERIMENTO:** i profili attività predefiniti utilizzano un colore predominante specifico per ciascuno sport.

- **1** Selezionare **Menu** > **Impostazioni** > **Profili attività**.
- **2** Selezionare un profilo.

<span id="page-12-0"></span>È possibile mostrare o nascondere i profili attività predefiniti.

# **Impostazioni attività**

Queste impostazioni consentono di personalizzare il dispositivo in base alle proprie esigenze di allenamento. Ad esempio, è possibile personalizzare le schermate dati e attivare avvisi e funzioni relative all'allenamento.

# **Personalizzazione delle pagine dati**

È possibile personalizzare le schermate dati in base ai propri obiettivi di allenamento o agli accessori opzionali. Ad esempio, è possibile personalizzare una delle schermate dati per visualizzare il passo Lap o la zona di frequenza cardiaca.

- **1** Selezionare **Menu** > **Impostazioni attività** > **Pagine Dati**.
- **2** Selezionare una schermata.

Alcune schermate possono solo essere attivate o disattivate.

- **3** Se necessario, selezionare il numero di campi dati.
- **4** Selezionare un campo dati per modificarlo.

### **Avvisi**

È possibile utilizzare gli avvisi per allenarsi in base a obiettivi relativi a una specifica frequenza cardiaca, passo, tempo, distanza, cadenza e calorie e per impostare gli intervalli di tempo relativi alla corsa/camminata.

### *Impostazione degli avvisi di intervallo*

L'avviso di intervallo segnala quando il dispositivo si trova al di sopra o al di sotto di un intervallo di valori specifici. Ad esempio, se si dispone di una fascia cardio opzionale, è possibile impostare il dispositivo per notificare quando la frequenza cardiaca è inferiore alla zona 2 e superiore alla zona 5 (*[Impostazione delle zone di frequenza cardiaca](#page-7-0)*, pagina 4).

- **1** Selezionare **Menu** > **Impostazioni attività** > **Avvisi** > **Aggiungi nuovo**.
- **2** Selezionare tipo di avviso.

A seconda degli accessori e del profilo attività, gli avvisi possono includere la frequenza cardiaca, il passo, la velocità e la cadenza.

- **3** Se necessario, attivare l'avviso.
- **4** Selezionare una zona o immettere un valore per ciascun avviso.

Ogni volta che si supera o si scende al di sotto dell'intervallo specificato, viene visualizzato un messaggio. Inoltre, il dispositivo emette un segnale acustico o una vibrazione se sono attivati i toni audio (*[Impostazione dei toni audio del dispositivo](#page-13-0)*, [pagina 10\)](#page-13-0).

### *Impostazione di un avviso ripetuto*

L'avviso ripetuto segnala tutte le occasioni in cui il dispositivo registra un valore o un intervallo specifico. Ad esempio, è possibile impostare il dispositivo in modo che fornisca un avviso ogni 30 minuti.

- **1** Selezionare **Menu** > **Impostazioni attività** > **Avvisi** > **Aggiungi nuovo**.
- **2** Selezionare un'opzione:
	- Selezionare **Personalizza**, selezionare un messaggio, quindi selezionare un tipo di avviso.
	- Selezionare **Tempo**, **Distanza** o **Calorie**.
- **3** Immettere un valore.

Al raggiungimento del valore per l'avviso, viene visualizzato un messaggio. Inoltre, il dispositivo emette un segnale acustico o una vibrazione se sono attivati i toni audio (*[Impostazione dei](#page-13-0)  [toni audio del dispositivo](#page-13-0)*, pagina 10).

#### *Impostazione degli avvisi di interruzione della camminata* Alcuni programmi di corsa utilizzano interruzioni della camminata a tempo a intervalli regolari. Ad esempio, durante un lungo allenamento di corsa, è possibile impostare il dispositivo

per avvisare l'utente di correre per 4 minuti, quindi camminare per 1 minuto e ripetere. È possibile utilizzare la funzione Auto Lap® mentre si utilizzano gli avvisi di corsa/camminata.

**NOTA:** gli avvisi di interruzione della camminata sono disponibili solo per i profili corsa.

- **1** Selezionare **Menu** > **Impostazioni attività** > **Avvisi** > **Aggiungi nuovo**.
- **2** Selezionare **Corri/Cammina**.
- **3** Immettere un tempo per l'intervallo di corsa.
- **4** Immettere un tempo per l'intervallo di camminata.

Al raggiungimento del valore per l'avviso, viene visualizzato un messaggio. Inoltre, il dispositivo emette un segnale acustico o una vibrazione se sono attivati i toni audio (*[Impostazione dei](#page-13-0) [toni audio del dispositivo](#page-13-0)*, pagina 10).

#### *Modifica di un avviso*

- **1** Selezionare **Menu** > **Impostazioni attività** > **Avvisi**.
- **2** Selezionare un avviso.
- **3** Modificare i valori o le impostazioni relative agli avvisi.

# **Utilizzo di Auto Pause®**

È possibile utilizzare la funzione Auto Pause per mettere automaticamente in pausa il timer quando ci si ferma o quando il passo o la velocità scende al di sotto di un valore specificato. Questa funzione è utile se l'attività include semafori o altri luoghi in cui è richiesto di rallentare o fermarsi.

**NOTA:** la cronologia non viene registrata quando il timer non è attivo o è in pausa.

- **1** Selezionare **Menu** > **Impostazioni attività** > **Auto Pause**.
- **2** Selezionare un'opzione:
	- Selezionare **Quando in sosta** per mettere automaticamente in pausa il timer quando ci si ferma.
	- Selezionare **Personalizza** per mettere automaticamente in pausa il timer quando il passo o la velocità scende al di sotto di un valore specificato.

# **Contrassegno dei Lap in base alla distanza**

È possibile utilizzare la funzione Auto Lap per contrassegnare automaticamente un Lap su una distanza specifica. Questa impostazione è utile per confrontare le prestazioni ottenute in diversi punti di una corsa (ad esempio, ogni miglio o 5 km).

- **1** Selezionare **Menu** > **Impostazioni attività** > **Lap** > **Distanza automatica**.
- **2** Selezionare una distanza.

Ogni volta che viene completato un Lap, viene visualizzato un messaggio che indica il tempo per tale Lap. Inoltre, il dispositivo emette un segnale acustico o una vibrazione se sono attivati i toni audio (*[Impostazione dei toni audio del dispositivo](#page-13-0)*, [pagina 10](#page-13-0)).

Se necessario, è possibile personalizzare le schermate dati per visualizzare dati Lap aggiuntivi.

### **Uso della funzione Scorrimento automatico**

La funzione Scorrimento automatico consente di scorrere automaticamente tutte le schermate dati dell'allenamento mentre il timer è in esecuzione.

- **1** Selezionare **Menu** > **Impostazioni attività** > **Scorrimento automatico**.
- **2** Selezionare una velocità di visualizzazione.

# **Modifica dell'impostazione GPS**

Per impostazione predefinita, il dispositivo utilizza il GPS per localizzare satelliti. Per prestazioni ottimizzate in ambienti difficili e velocizzare la localizzazione delle posizione GPS, è possibile attivare GPS e GLONASS. L'uso del GPS e del GLONASS può ridurre la durata della batteria rispetto al solo uso del GPS.

<span id="page-13-0"></span>Selezionare **Menu** > **Impostazioni attività** > **GPS** > **GPS + GLONASS**.

# **Impostazioni di timeout risparmio energetico**

Le impostazioni di timeout influiscono sul tempo in cui il dispositivo resta in modalità di allenamento, ad esempio, quando si è in attesa dell'inizio di una gara. Selezionare **Menu** > **Impostazioni attività** > **Timeout risparmio energetico**.

- **Normale**: consente di impostare la modalità orologio a risparmio energetico dopo 5 minuti di inattività.
- **Prolungato**: consente di impostare la modalità orologio a risparmio energetico dopo 25 minuti di inattività. Il modo prolungato può ridurre la durata della batteria tra una ricarica e l'altra.

# **Impostazioni di rilevamento delle attività**

Selezionare **Menu** > **Impostazioni** > **Rilevamento attività**.

**Stato**: per attivare la funzione di rilevamento delle attività.

**Avviso spostam.**: visualizza un messaggio e una barra di movimento sulla schermata dell'ora. Inoltre, il dispositivo emette un segnale acustico o una vibrazione se sono attivati i toni audio (*Impostazione dei toni audio del dispositivo*, pagina 10).

# **Impostazioni del sistema**

Selezionare **Menu** > **Impostazioni** > **Sistema**.

- Impostazioni della lingua (*Modifica della lingua del dispositivo*, pagina 10)
- Impostazioni dell'ora (*Impostazioni dell'ora*, pagina 10)
- Impostazioni di retroilluminazione (*Impostazioni di retroilluminazione*, pagina 10)
- Impostazioni audio (*Impostazione dei toni audio del dispositivo*, pagina 10)
- Impostazioni unità (*Modifica delle unità di misura*, pagina 10)
- Impostazioni formato (*Impostazione del formato*, pagina 10)
- Impostazioni di registrazione dei dati (*Impostazioni di registrazione dei dati*, pagina 10)

# **Modifica della lingua del dispositivo**

Selezionare **Menu** > **Impostazioni** > **Sistema** > **Lingua**.

### **Impostazioni dell'ora**

#### Selezionare **Menu** > **Impostazioni** > **Sistema** > **Orologio**.

- **Quadrante orologio**: consente di selezionare un tipo di quadrante dell'orologio.
- **Usa colore profilo**: consente di impostare il colore prescelto, sia per la schermata dell'ora del giorno che per il profilo attività.
- **Sfondo**: consente di impostare il colore nero o bianco sullo sfondo.
- **Formato orario**: consente di impostare il dispositivo per visualizzare l'ora in formato 12 ore o 24 ore.

**Imposta auto**: consente di impostare manualmente o automaticamente l'ora in base alla posizione GPS.

#### *Fusi orari*

Ogni volta che si accende il dispositivo e si acquisisce il segnale satellitare, il fuso orario e l'ora del giorno corrente vengono rilevati automaticamente.

#### *Impostazione manuale dell'ora*

Per impostazione predefinita, l'ora viene impostata automaticamente quando il dispositivo acquisisce il segnale satellitare.

**1** Selezionare **Menu** > **Impostazioni** > **Sistema** > **Orologio** > **Imposta auto** > **Disattivato**.

**2** Selezionare **Imposta ora** e specificare l'ora del giorno.

### *Impostazione della sveglia*

- **1** Selezionare **Menu** > **Impostazioni** > **Allarmi** > **Aggiungi nuovo** > **Stato** > **Attivato**.
- **2** Selezionare **Orario** e specificare un orario.
- **3** Selezionare **Toni**, quindi selezionare un'opzione.
- **4** Selezionare **Ripeti**, quindi selezionare un'opzione.

### *Eliminare un allarme*

- **1** Selezionare **Menu** > **Impostazioni** > **Allarmi**.
- **2** Selezionare un allarme.
- **3** Selezionare **Rimuovi** > **Sì**.

# **Impostazioni di retroilluminazione**

Selezionare **Menu** > **Impostazioni** > **Sistema** > **Retroilluminazione**.

- **Tasti e allarmi**: consente di impostare la retroilluminazione per i tasti e gli avvisi.
- **Ruota polso**: consente al dispositivo di attivare automaticamente la retroilluminazione quando si ruota il polso verso il corpo.
- **Timeout**: consente di impostare l'intervallo di tempo prima che la retroilluminazione venga disattivata.

# **Impostazione dei toni audio del dispositivo**

I toni audio del dispositivo includono i toni dei tasti, i toni degli avvisi e le vibrazioni.

Selezionare **Menu** > **Impostazioni** > **Sistema** > **Toni**.

# **Modifica delle unità di misura**

È possibile personalizzare le unità di misura relative a distanza, passo e velocità, peso, altezza e temperatura.

- **1** Selezionare **Menu** > **Impostazioni** > **Sistema** > **Unità**.
- **2** Selezionare un tipo di misurazione.
- **3** Selezionare un'unità di misura.

### **Impostazione del formato**

Selezionare **Menu** > **Impostazioni** > **Sistema** > **Formato**.

- **Preferenza passo/velocità**: consente di impostare il dispositivo per visualizzare la velocità o il passo per la corsa, il ciclismo o altre attività. Questa preferenza influisce su diverse opzioni di allenamento, cronologia e avvisi.
- **Inizio settimana**: consente di impostare il primo giorno della settimana per i totali cronologici settimanali.

# **Impostazioni di registrazione dei dati**

Selezionare **Menu** > **Impostazioni** > **Sistema** > **Registrazione dei dati**.

- **Intelligente**: consente di registrare i punti chiave dove si verificano modifiche di direzione, passo o frequenza cardiaca. La dimensione del record dell'attività è più ridotta, per consentire di memorizzare più attività sulla memoria del dispositivo.
- **Ogni secondo**: consente di registrare punti ogni secondo. Crea una registrazione molto dettagliata dell'attività e aumenta la dimensione della registrazione dell'attività.

# **Info sul dispositivo**

# **Caricamento del dispositivo**

# **AVVERTENZA**

Questo dispositivo è dotato di una batteria agli ioni di litio. Per avvisi sul prodotto e altre informazioni importanti, vedere la guida *Informazioni importanti sulla sicurezza e sul prodotto*  inclusa nella confezione.

#### *AVVISO*

<span id="page-14-0"></span>Per evitare la corrosione, pulire e asciugare accuratamente i contatti e l'area circostante prima del caricamento o del collegamento a un computer. Consultare le istruzioni sulla pulizia nell'Appendice.

- **1** Collegare il cavo USB a una porta USB del computer.
- **2** Allineare i poli del caricabatterie ai contatti sul retro del dispositivo e collegare saldamente la clip per ricarica  $\theta$  al dispositivo.

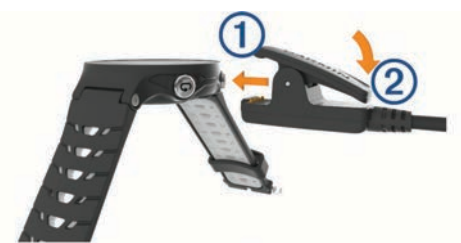

- **3** Caricare completamente il dispositivo.
- 4 Premere 2 per rimuovere il caricabatterie.

# **Caratteristiche tecniche**

### **Caratteristiche tecniche di Forerunner**

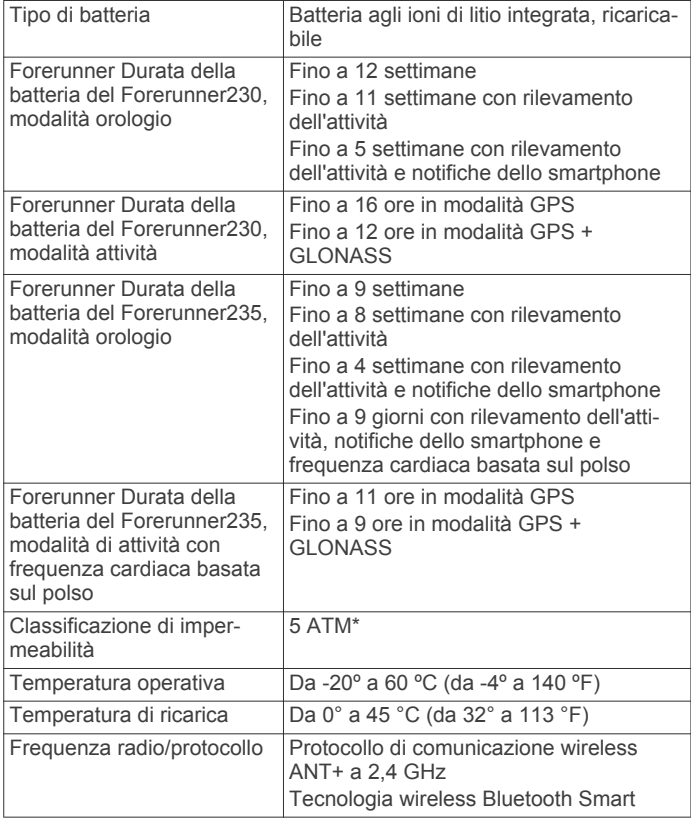

\*Il dispositivo resiste a una pressione equivalente a un profondità di 50 m. Per ulteriori informazioni, visitare il sito Web [www.garmin.com/waterrating](http://www.garmin.com/waterrating).

### **Caratteristiche tecniche della fascia cardio**

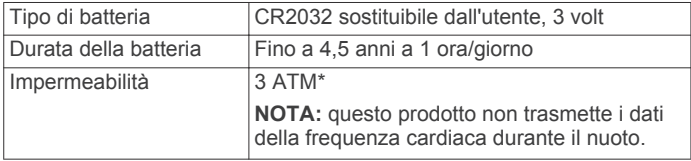

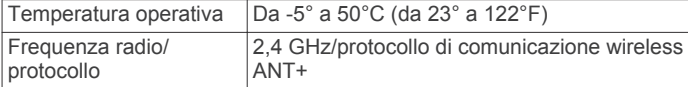

\*Il dispositivo resiste a una pressione equivalente a un profondità di 30 m. Per ulteriori informazioni, visitare il sito Web [www.garmin.com/waterrating.](http://www.garmin.com/waterrating)

# **Manutenzione del dispositivo**

#### *AVVISO*

Evitare urti eccessivi e utilizzare il prodotto con cura per non ridurne la durata.

Evitare di premere i tasti sott'acqua.

Non utilizzare oggetti acuminati per pulire il dispositivo.

Evitare l'uso di detergenti chimici, solventi e insettifughi che possono danneggiare i componenti e le rifiniture in plastica.

Sciacquare accuratamente il dispositivo con acqua dolce dopo l'esposizione a cloro, acqua salata, creme solari, cosmetici, alcool o altri prodotti chimici corrosivi. L'esposizione prolungata a queste sostanze può danneggiare il corpo del dispositivo.

Non conservare il dispositivo in ambienti in cui potrebbe essere esposto a temperature estreme per un periodo prolungato, al fine di evitare danni permanenti.

# **Pulizia del dispositivo**

### *AVVISO*

Anche piccole quantità di sudore o umidità possono provocare la corrosione dei contatti elettrici quando il dispositivo è connesso a un caricabatterie. La corrosione può impedire la ricarica e il trasferimento dei dati.

- **1** Pulire il dispositivo con un panno imbevuto di una soluzione detergente non aggressiva.
- **2** Asciugarlo.

Dopo la pulizia, lasciare asciugare completamente il dispositivo.

### **Manutenzione della fascia cardio**

#### *AVVISO*

Staccare e rimuovere il modulo prima di lavare l'elastico. Un accumulo di sudore e sale sull'elastico può pregiudicare l'accuratezza dei dati forniti dalla fascia cardio.

- Consultare il sito Web [www.garmin.com/HRMcare](http://www.garmin.com/HRMcare) per istruzioni dettagliate sulla pulizia.
- Sciacquare l'elastico dopo ogni utilizzo.
- Lavare l'elastico ogni sette utilizzi.
- Non inserire l'elastico in asciugatrice.
- Appendere l'elastico o posizionarlo disteso per asciugarlo.
- Per prolungare la durata della fascia cardio, staccare il modulo quando non è in uso.

#### **Batterie sostituibili dall'utente**

#### **AVVERTENZA**

Non utilizzare oggetti acuminati per rimuovere le batterie.

Tenere la batteria lontano dalla portata dei bambini.

Non mettere mai le batterie in bocca. Nel caso vengano ingoiate, contattare un medico o il centro di controllo veleni locale.

Le batterie a pila di ricambio possono contenere materiale in perclorato, per cui potrebbe essere richiesto un trattamento speciale. Visitare il sito Web [www.dtsc.ca.gov/hazardouswaste](http://www.dtsc.ca.gov/hazardouswaste/perchlorate) [/perchlorate](http://www.dtsc.ca.gov/hazardouswaste/perchlorate).

#### **ATTENZIONE**

<span id="page-15-0"></span>Per un corretto riciclo delle batterie, contattare le autorità locali preposte.

# **Risoluzione dei problemi**

# **Assistenza e aggiornamenti**

Garmin Express™ [\(www.garmin.com/express](http://www.garmin.com/express)) fornisce accesso facile ai servizi per i dispositivi Garmin.

- Registrazione del prodotto
- Manuali dei prodotti
- Aggiornamenti software
- Caricamenti dati su Garmin Connect

# **Ulteriori informazioni**

- Visitare il sito Web [www.garmin.com/intosports](http://www.garmin.com/intosports).
- Visitare il sito Web [www.garmin.com/learningcenter](http://www.garmin.com/learningcenter).
- Visitare il sito Web <http://buy.garmin.com> oppure contattare il proprio rivenditore Garmin per informazioni sugli accessori opzionali e sulle parti di ricambio.

# **Acquisizione del segnale satellitare**

Il dispositivo potrebbe aver bisogno di una visuale completamente libera del cielo per acquisire il segnale satellitare. La data e l'ora vengono impostate automaticamente in base alla posizione GPS.

**1** Recarsi in un'area all'aperto.

La parte anteriore del dispositivo deve essere rivolta verso il cielo.

**2** Attendere che il rilevamento dei satelliti sia completato.

L'acquisizione dei segnali satellitari potrebbe richiedere 30-60 secondi.

# **Miglioramento della ricezione dei satelliti GPS**

- Sincronizzare di frequente il dispositivo sull'account Garmin Connect:
	- Collegare il dispositivo a un computer tramite il cavo USB e all'applicazione Garmin Express.
	- Sincronizzare il dispositivo sull'app Garmin Connect Mobile mediante lo smartphone Bluetooth.

Mentre è connesso all'account Garmin Connect, il dispositivo scarica diversi giorni di dati satellitari, consentendo la localizzazione rapida dei segnali satellitari.

- Recarsi con il dispositivo in un'area all'aperto, lontano da edifici o alberi alti.
- Rimanere immobili per alcuni minuti.

# **Reimpostazione del dispositivo**

Se il dispositivo smette di rispondere, potrebbe essere necessario reimpostarlo.

**NOTA:** la reimpostazione del dispositivo può eliminare i dati o le impostazioni personali.

- **1** Tenere premuto *b* per 15 secondi.
- Il dispositivo si spegne.
- **2** Tenere premuto  $\circlearrowleft$  per un secondo per accendere il dispositivo.

# **Eliminazione dei dati utente**

È possibile ripristinare tutte le impostazioni del dispositivo ai valori di fabbrica predefiniti.

**NOTA:** questa operazione elimina tutte le informazioni inserite dall'utente, ma non elimina la cronologia.

- 1 Tenere premuto (<sup>t</sup>) e selezionare **Si** per spegnere il dispositivo.
- **2** Mentre si tiene premuto  $\bigodot$ , tenere premuto  $\circlearrowleft$  per accendere il dispositivo.
- **3** Selezionare **Sì**.

# **Ripristino di tutte le impostazioni predefinite**

**NOTA:** questa operazione elimina tutte le informazioni immesse dall'utente, compresa la cronologia delle attività.

- È possibile ripristinare tutte le impostazioni ai valori predefiniti.
	- Selezionare **Menu** > **Impostazioni** > **Sistema** > **Ripristina predefiniti** > **Sì**.

# **Visualizzazione delle informazioni sul dispositivo**

È possibile visualizzare l'ID Unità, la versione del software, le normative e il contratto di licenza.

Selezionare **Menu** > **Impostazioni** > **Sistema** > **Info**.

# **Aggiornamento del software**

Prima di poter aggiornare il software del dispositivo, è necessario disporre di un account Garmin Connect e scaricare l'applicazione Garmin Express.

- **1** Collegare il dispositivo al computer usando il cavo USB. Quando un nuovo software è disponibile, Garmin Express lo invia al dispositivo.
- **2** Seguire le istruzioni visualizzate sullo schermo.
- **3** Non scollegare il dispositivo dal computer durante il processo di aggiornamento.

# **Ottimizzazione della durata della batteria**

- Ridurre il timeout della retroilluminazione (*[Impostazioni di](#page-13-0)  [retroilluminazione](#page-13-0)*, pagina 10).
- Ridurre il timeout della modalità orologio (*[Impostazioni di](#page-13-0)  [timeout risparmio energetico](#page-13-0)*, pagina 10).
- Disattivare il rilevamento delle attività (*[Rilevamento delle](#page-5-0)  attività*[, pagina 2](#page-5-0)).
- Selezionare l'intervallo di registrazione **Intelligente**  (*[Impostazioni di registrazione dei dati](#page-13-0)*, pagina 10).
- Disattivare il GLONASS (*[Modifica dell'impostazione GPS](#page-12-0)*, [pagina 9](#page-12-0)).
- Disattivare la Bluetooth funzione wireless (*[Disattivare la](#page-10-0) [tecnologia Bluetooth](#page-10-0)*, pagina 7).
- Disattivare il monitoraggio della frequenza cardiaca basata sul polso (*[Disattivazione della fascia cardio al polso](#page-8-0)*, [pagina 5](#page-8-0)).

# **Il numero di passi giornalieri non viene visualizzato**

Il numero di passi giornalieri viene reimpostato ogni notte a mezzanotte.

Se vengono visualizzati dei trattini al posto del numero di passi, consentire al dispositivo di acquisire segnali satellitari e di impostare l'ora automaticamente.

# **Suggerimenti per i dati di frequenza cardiaca errati**

Se i dati della frequenza cardiaca sono errati o non vengono visualizzati, è possibile seguire questi suggerimenti.

• Inumidire nuovamente gli elettrodi e i rivestimenti protettivi (se presenti).

- <span id="page-16-0"></span>• Stringere l'elastico sul torace.
- Riscaldarsi per 5 10 minuti.
- Seguire le istruzioni di manutenzione (*[Manutenzione della](#page-14-0)  [fascia cardio](#page-14-0)*, pagina 11).
- Indossare una maglietta di cotone o inumidire completamente entrambi i lati dell'elastico.

Tessuti sintetici a contatto con la fascia cardio possono creare elettricità statica che potrebbe interferire con i segnali della frequenza cardiaca.

• Allontanarsi dalle sorgenti che possono interferire con la fascia cardio.

Le sorgenti di interferenza possono includere campi elettromagnetici potenti, alcuni sensori wireless da 2,4 GHz, cavi elettrici ad alta tensione, motori elettrici, forni, forni a microonde, telefoni cordless da 2,4 GHz e punti di accesso LAN wireless.

# **Appendice**

# **Campi dati**

Alcuni campi dati richiedono accessori ANT+ per la visualizzazione dei dati.

- **% FCR**: la percentuale della frequenza cardiaca di riserva (frequenza cardiaca massima meno frequenza cardiaca a riposo).
- **% FCR Lap**: la percentuale media della frequenza cardiaca di riserva (frequenza cardiaca massima meno frequenza cardiaca a riposo) per il Lap corrente.
- **% FCR media**: la percentuale media della frequenza cardiaca di riserva (frequenza cardiaca massima meno frequenza cardiaca a riposo) per l'attività corrente.
- **% max FC Lap**: la percentuale media della frequenza cardiaca calcolata sulla massima per il Lap corrente.
- **% max FC media**: la percentuale media della frequenza cardiaca massima calcolata per l'attività corrente.
- **Alba**: l'ora dell'alba in base alla posizione GPS.
- **Cadenza**: modalità Ciclistica. Il numero di rotazioni complete della pedivella. Perché vengano visualizzati questi dati, il dispositivo deve essere collegato a un accessorio di misurazione della cadenza.

**Cadenza**: corsa. I passi al minuto (destro e sinistro).

- **Cadenza Lap**: modalità Ciclistica. La cadenza media per il Lap corrente.
- **Cadenza Lap**: corsa. La cadenza media per il Lap corrente.
- **Cadenza media**: modalità Ciclistica. La cadenza media per l'attività corrente.
- **Cadenza media**: corsa. La cadenza media per l'attività corrente.
- **Cadenza ultimo Lap**: modalità Ciclistica. La cadenza media per l'ultimo Lap completato.
- **Cadenza ultimo Lap**: corsa. La cadenza media per l'ultimo Lap completato.

**Calorie**: la quantità di calorie totali bruciate.

**Distanza**: la distanza percorsa durante la traccia o l'attività corrente.

**Distanza Lap**: la distanza percorsa durante il Lap corrente.

- **Distanza ultimo Lap**: la distanza percorsa durante l'ultimo Lap completato.
- **FC % max**: la percentuale della frequenza cardiaca massima.

**FC Lap**: la frequenza cardiaca media per il Lap corrente.

**FC media**: la frequenza cardiaca media per l'attività corrente.

**Frequenza cardiaca**: la frequenza cardiaca in battiti al minuto (bpm). Il dispositivo deve essere collegato a una fascia cardio compatibile.

**Lap**: il numero di Lap completati per l'attività corrente.

**Ora del giorno**: l'ora del giorno in base alle impostazioni della posizione e dell'ora correnti (formato, fuso orario, ora legale).

**Passo**: il passo corrente.

- **Passo Lap**: il passo medio per il Lap corrente.
- **Passo medio**: il passo medio per l'attività corrente.
- **Passo ultimo Lap**: il passo medio per l'ultimo Lap completato.
- **Quota**: l'altezza della posizione corrente sopra o sotto il livello del mare.
- **Temp. max ultime 24 ore**: la temperatura massima registrata nelle ultime 24 ore.
- **Temperatura**: la temperatura dell'aria. La temperatura del corpo influisce sul sensore della temperatura.
- **Temp min ult.24h**: la temperatura minima registrata nelle ultime 24 ore.
- **Tempo in zona**: il tempo trascorso in ogni zona di potenza o frequenza cardiaca.

**Tempo Lap**: il tempo impiegato per il Lap corrente.

- **Tempo medio su Lap**: il tempo medio per Lap per l'attività corrente.
- **Tempo trascorso**: il tempo registrato totale. Ad esempio, se si avvia il timer e si corre per 10 minuti, quindi si arresta il timer per 5 minuti e si riavvia nuovamente il timer e si corre per 20 minuti, il tempo trascorso è di 35 minuti.
- **Tempo ultimo Lap**: il tempo impiegato per l'ultimo Lap completato.
- **Timer**: il tempo impiegato per l'attività corrente.
- **Training Effect**: l'impatto corrente (da 1.0 a 5.0) sulla forma aerobica.
- **Tramonto**: l'ora del tramonto in base alla posizione GPS.

**Velocità**: la velocità di viaggio corrente.

- **Velocità Lap**: la velocità media per il Lap corrente.
- **Velocità massima**: la velocità massima per l'attività corrente.
- **Velocità media**: la velocità media per l'attività corrente.
- **Velocità ultimo Lap**: la velocità media per l'ultimo Lap completato.
- **Zona FC**: l'intervallo corrente della frequenza cardiaca (da 1 a 5). Le zone predefinite si basano sul profilo utente e sulla frequenza cardiaca massima (220 meno l'età).

# **Contratto di licenza software**

L'USO DEL DISPOSITIVO IMPLICA L'ACCETTAZIONE DEI TERMINI E DELLE CONDIZIONI SPECIFICATI NEL SEGUENTE CONTRATTO DI LICENZA SOFTWARE. LEGGERE ATTENTAMENTE IL PRESENTE CONTRATTO.

Garmin Ltd. e le società affiliate ("Garmin") concedono una licenza limitata per l'utilizzo del software integrato in questo dispositivo (il "Software") in forma binaria eseguibile per il normale funzionamento del prodotto. Il titolo, i diritti di proprietà e di proprietà intellettuale relativi al Software sono esclusivi di Garmin e/o dei rispettivi fornitori di terze parti.

L'utente prende atto che il Software è di proprietà di Garmin e/o dei rispettivi fornitori di terze parti ed è protetto dalle leggi sul copyright in vigore negli Stati Uniti d'America e dai trattati internazionali sul copyright. L'utente riconosce inoltre che la struttura, l'organizzazione e il codice del Software, di cui non viene fornito il codice sorgente, sono considerati segreti commerciali di Garmin e/o dei rispettivi fornitori di terze parti e che il Software in formato sorgente resta un segreto commerciale di Garmin e/o dei rispettivi fornitori di terze parti.

<span id="page-17-0"></span>L'utente accetta di non decompilare, disassemblare, modificare, decodificare o convertire in formato leggibile il Software o parte di esso né di creare altri prodotti basati sul Software. L'utente accetta di non esportare o riesportare il Software in qualsiasi Paese in violazione delle leggi sul controllo delle esportazioni in vigore negli Stati Uniti d'America o delle norme per il controllo delle esportazioni da qualsiasi altro Paese.

# **BSD 3-Clause License**

Copyright © 2003-2010, Mark Borgerding

Tutti i diritti riservati.

La ridistribuzione e l'uso in formato sorgente e binario, con o senza modifiche, sono consentiti nelle seguenti condizioni:

- La redistribuzione del codice sorgente deve mantenere il suddetto avviso di copyright, il presente elenco di condizioni e la seguente esclusione di responsabilità.
- La redistribuzione in formato binario deve riportare il suddetto avviso di copyright, il presente elenco di condizioni e la seguente esclusione di responsabilità nella documentazione e/o altri materiali forniti.
- L'autore e i nomi dei relativi collaboratori non possono essere utilizzati per avallare o promuovere prodotti derivati da questo software senza previa autorizzazione scritta.

IL PRESENTE SOFTWARE VIENE FORNITO DAI PROPRIETARI DEL COPYRIGHT E DAI CONTRIBUTORI ''COSÌ COM'È'' E VIENE DECLINATA QUALSIASI GARANZIA ESPLICITA O IMPLICITA, INCLUSE IN VIA ESEMPLIFICATIVA LE GARANZIE IMPLICITE DI COMMERCIABILITÀ E IDONEITÀ. IN NESSUN CASO IL PROPRIETARIO DEL COPYRIGHT O I CONTRIBUTORI SARANNO RITENUTI RESPONSABILI PER DANNI DIRETTI O INDIRETTI, INCIDENTALI, CONSEQUENZIALI, SPECIALI O ESEMPLARI

# **Valutazioni standard relative al VO2 massimo**

Queste tabelle includono le classificazioni standardizzate dell stime di VO2 massimo in base all'età e al sesso.

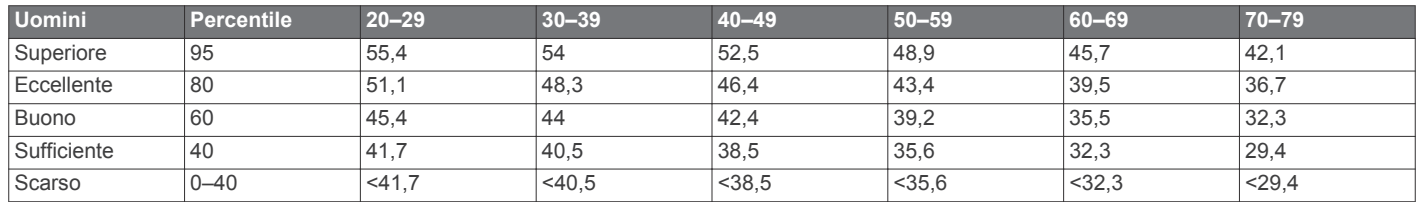

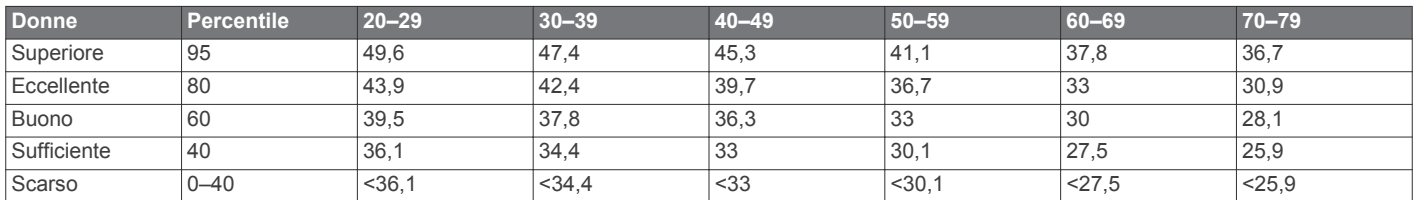

Dati ristampati con l'autorizzazione del The Cooper Institute. Per ulteriori informazioni, visitare il sito Web [www.CooperInstitute.org.](http://www.CooperInstitute.org)

(INCLUSI IN VIA ESEMPLIFICATIVA L'APPROVVIGIONAMENTO DI BENI O SERVIZI SOSTITUTIVI, PERDITE D'UTILIZZO, DATI O PROFITTI; O INTERRUZIONE DEL CICLO LAVORATIVO) DI QUALSIVOGLIA CAUSA, E PER QUALSIASI PRESUNTA RESPONSABILITÀ, SIA ESSA RISULTANTE DALL'ADEMPIMENTO DEL CONTRATTO, COLPA O ALTRA CAUSA (CHE SIA CAUSATA O MENO DA NEGLIGENZA), RISULTANTE DALL'USO DEL SOFTWARE, ANCHE NELL'EVENTUALITÀ CHE SIANO INFORMATI DELLA POSSIBILITÀ DEL VERIFICARSI DI TALI DANNI.

# **Calcolo delle zone di frequenza cardiaca**

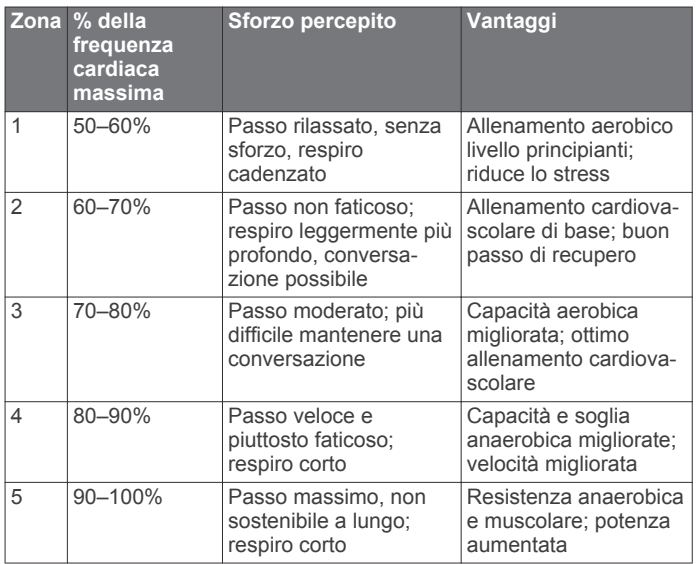

# **Indice**

## <span id="page-18-0"></span>**A**

accessori **[8](#page-11-0), [12](#page-15-0)** aggiornamenti, software **[12](#page-15-0)** allarmi **[10](#page-13-0)** allenamenti **[3](#page-6-0)** caricamento **[3](#page-6-0)** allenamento **[1](#page-4-0), [3,](#page-6-0) [6,](#page-9-0) [9](#page-12-0)** piani **[3](#page-6-0)** allenamento al chiuso **[3,](#page-6-0) [8](#page-11-0)** applicazioni **[6](#page-9-0), [7](#page-10-0)** smartphone **[5](#page-8-0)** associazione sensori ANT+ **[2](#page-5-0)** smartphone **[5](#page-8-0)** associazione dei sensori ANT+ **[8](#page-11-0)** Auto Lap **[9](#page-12-0)** Auto Pause **[9](#page-12-0)** avvisi **[9](#page-12-0)**

#### **B**

batteria carica **[10](#page-13-0)** ottimizzazione **[7](#page-10-0), [10](#page-13-0), [12](#page-15-0)** sostituzione **[11](#page-14-0)** blocco, tasti **[1](#page-4-0)**

# **C**

cadenza **[9](#page-12-0)** calendario **[3](#page-6-0)** calorie, avvisi **[9](#page-12-0)** campi dati **[7,](#page-10-0) [9,](#page-12-0) [13](#page-16-0)** caratteristiche tecniche **[11](#page-14-0)** carica **[10](#page-13-0)** Connect IQ **[7](#page-10-0)** contratto di licenza software **[13](#page-16-0)** cronologia **[6](#page-9-0), [7](#page-10-0), [10](#page-13-0)** eliminazione **[7](#page-10-0)** invio al computer **[8](#page-11-0)**

# **D**

dati memorizzazione **[8](#page-11-0)** registrazione **[10](#page-13-0)** trasferimento **[8](#page-11-0)** dati utente, eliminazione **[7](#page-10-0)** distanza, avvisi **[9](#page-12-0)**

#### **E**

eliminazione cronologia **[7](#page-10-0)** record personali **[4](#page-7-0)** tutti i dati utente **[7,](#page-10-0) [12](#page-15-0)**

#### **F**

fascia, cardio **[11](#page-14-0)** foot pod **[8](#page-11-0)** frequenza cardiaca [1,](#page-4-0) [4](#page-7-0), [9](#page-12-0) associazione dei sensori **[2](#page-5-0)** fascia cardio **[2](#page-5-0), [4](#page-7-0), [5](#page-8-0), [12](#page-15-0)** zone **[4,](#page-7-0) [7,](#page-10-0) [14](#page-17-0)** fusi orari **[10](#page-13-0)**

#### **G**

Garmin Connect [3,](#page-6-0) [5](#page-8-0)-[8](#page-11-0) Garmin Connect Mobile **[6](#page-9-0)** Garmin Express aggiornamento del software **[12](#page-15-0)** registrazione del dispositivo **[12](#page-15-0)** GLONASS **[9](#page-12-0)** GPS **[1](#page-4-0), [3](#page-6-0), [9](#page-12-0)** segnale **[12](#page-15-0)**

# **I**

icone **[1](#page-4-0)** ID Unità **[12](#page-15-0)** impostazioni **[9,](#page-12-0) [10](#page-13-0), [12](#page-15-0)** dispositivo **[10](#page-13-0)** impostazioni del sistema **[10](#page-13-0)** intervalli, allenamenti **[3](#page-6-0)**

intervalli camminata **[9](#page-12-0)**

#### **L** Lap **[1](#page-4-0)**

lingua **[10](#page-13-0) M**

mappe, aggiornamento **[12](#page-15-0)** menu **[1](#page-4-0)** meteo **[6](#page-9-0)** modalità orologio **[10,](#page-13-0) [12](#page-15-0)** modalità sonno **[2](#page-5-0)**

#### **N** notifiche **[5](#page-8-0), [6](#page-9-0)**

**O**

#### ora **[10](#page-13-0)**

avvisi **[9](#page-12-0)** impostazioni **[10](#page-13-0)** orologio **[1,](#page-4-0) [10](#page-13-0)**

### **P**

passo **[9,](#page-12-0) [10](#page-13-0)** personalizzazione del dispositivo **[9](#page-12-0)** profili **[8](#page-11-0)** attività **[1](#page-4-0)** utente **[8](#page-11-0)** profilo utente **[8](#page-11-0)** pulizia del dispositivo **[11](#page-14-0)**

# **Q**

quadranti orologio **[7](#page-10-0)**

#### **R**

record personali **[3](#page-6-0)** eliminazione **[4](#page-7-0)** recupero **[5](#page-8-0)** registrazione del dispositivo **[12](#page-15-0)** registrazione del prodotto **[12](#page-15-0)** reimpostazione del dispositivo **[12](#page-15-0)** retroilluminazione **[1,](#page-4-0) [10](#page-13-0)** rilevamento delle attività **[2](#page-5-0), [10](#page-13-0)** ripetute, allenamenti **[3](#page-6-0)** risoluzione dei problemi **[2](#page-5-0), [12](#page-15-0)**

### **S**

salvataggio delle attività **[1](#page-4-0)** schermo **[10](#page-13-0)** Scorrimento automatico **[9](#page-12-0)** segnali satellitari **[12](#page-15-0)** sensori ANT+ **[8](#page-11-0)** associazione **[8](#page-11-0)** smartphone [6](#page-9-0), [7](#page-10-0) applicazioni **[6](#page-9-0)** associazione **[5](#page-8-0)** software aggiornamento **[12](#page-15-0)** licenza **[12](#page-15-0)** versione **[12](#page-15-0)**

# **T**

tasti **[1,](#page-4-0) [6,](#page-9-0) [11](#page-14-0)** tecnologia Bluetooth **[1,](#page-4-0) [5](#page-8-0) – [7](#page-10-0)** Tecnologia Bluetooth **[6](#page-9-0)** telecomando VIRB **[6](#page-9-0)** tempo di fine gara previsto **[5](#page-8-0)** timer **[1,](#page-4-0) [7](#page-10-0)** toni **[10](#page-13-0)**

### **U**

unità di misura **[10](#page-13-0)** USB **[12](#page-15-0)** scollegamento **[7](#page-10-0)**

# **V**

velocità **[10](#page-13-0)** vibrazione **[10](#page-13-0)** VO2 massimo **[14](#page-17-0)** VO2 max **[4,](#page-7-0) [5](#page-8-0)**

### **W**

widget **[1](#page-4-0), [5](#page-8-0) – [7](#page-10-0)**

#### **Z** zone

frequenza cardiaca **[4](#page-7-0)** ora **[10](#page-13-0)**

# **www.garmin.com/support**

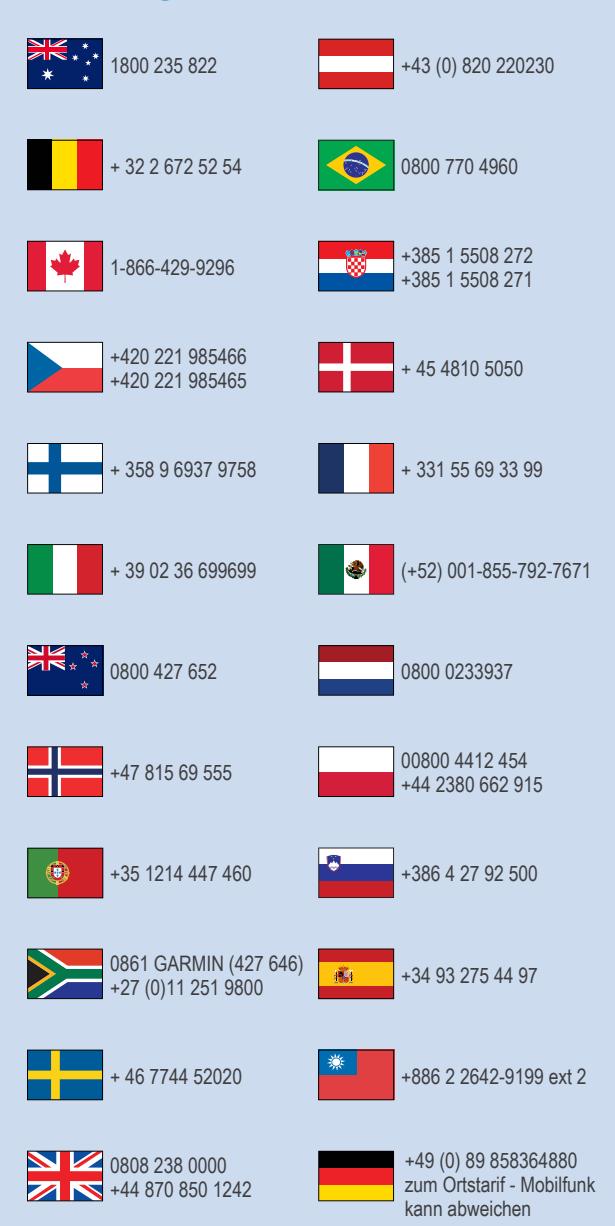

 $= 913 - 397 - 8200$  $\frac{1}{1}$  1-800-800-1020

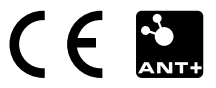